# **Nokia 3500 classic Kullanım Kılavuzu**

9204210 Baskı 1

# UYGUNLUK BİLDİRİMİ

NOKIA CORPORATION şirketi, bu RM-272 ürününün 1999/5/EC sayılı Direktifin esas şartları ve diğer ilgili hükümlerine uygun olduğunu beyan eder. Uygunluk Bildirimi'nin bir kopyasını [http://www.nokia.com/phones/declaration\\_of\\_conformity/.](http://www.nokia.com/phones/declaration_of_conformity/)

© 2007 Nokia telif hakkıdır. Tüm hakları mahfuzdur.

Nokia, Nokia Connecting People, Visual Radio ve Navi, Nokia Corporation'ın ticari veya tescilli ticari markalarıdır. Nokia tune, Nokia Corporation'ın ses markasıdır. Burada adı geçen diğer ürün ve şirket isimleri, kendi sahiplerinin ticari markaları ve ticari adları olabilir.

Bu belge içindekilerin tamamı veya bir bölümü, Nokia'nın önceden yazılı izni alınmaksızın herhangi bir biçimde yeniden oluşturulamaz, kopyalanamaz, çoğaltılamaz, taklit edilemez, başka bir yere aktarılamaz, dağıtılamaz, saklanamaz veya yedeklenemez.

US Patent No 5818437 and other pending patents. T9 text input software Copyright © 1997-2007. Tegic Communications, Inc. All rights reserved.

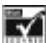

Includes RSA BSAFE cryptographic or security protocol software from RSA Security.

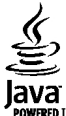

**WERED** Java and all Java-based marks are trademarks or registered trademarks of Sun Microsystems, Inc.

This product is licensed under the MPEG-4 Visual Patent Portfolio License (i) for personal and noncommercial use in connection with information which has been encoded in compliance with the MPEG-4 Visual Standard by a consumer engaged in a personal and noncommercial activity and (ii) for use in connection with MPEG-4 video provided by a licensed video provider. No license is granted or shall be implied for any other use. Additional information, including that related to promotional, internal, and commercial uses, may be obtained from MPEG LA, LLC. See http:// www.mpegla.com.

Bu ürünün lisansı, MPEG-4 Görsel Patent Portföy Lisansı uyarınca, (i) kişisel ve ticari olmayan bir faaliyet sürdüren bir tüketici tarafından MPEG-4 Görsel Standardına uygun olarak kodlanmış bilgilerle ilişkili kişisel ve ticari olmayan kullanım ve (ii) lisanslı bir video sağlayıcısı tarafından sağlanan MPEG-4 videosu ile bağlantılı olarak kullanım için verilmiştir. Başka herhangi bir kullanım için açık veya zımni hiçbir lisans verilmemektedir. Tanıtım amaçlı, dahili ve ticari kullanımlarla ilgili bilgiler de dahil olmak üzere daha fazla bilgi MPEG LA, LLC. kuruluşundan edinilebilir. Bkz. http://www.mpegla.com.

Nokia, sürekli bir gelişim politikası izlemektedir. Nokia, bu belgede tanımlanan herhangi bir üründe önceden bildirimde bulunmaksızın değişiklik ve yenilik yapma hakkını saklı tutar.

UYGULANAN YASALARIN İZİN VERDİĞİ ÖLÇÜDE, NOKIA YA DA HERHANGİ BİR LİSANSÖRÜ, HİÇBİR DURUMDA, MEYDANA GELME NEDENİ NE OLURSA OLSUN OLUŞABİLECEK HERHANGİ BİR GELİR, KAR VEYA VERİ KAYBINDAN VEYA ÖZEL, BEKLENMEYEN, BİR ŞEYİN SONUCUNDA MEYDANA GELEN YA DA DOLAYLI HASAR VEYA KAYIPLARDAN SORUMLU TUTULAMAZ.

İŞBU BELGENİN İÇERİĞİ "OLDUĞU GİBİ" SUNULMAKTADIR. YÜRÜRLÜKTEKİ KANUNLARIN GEREKTİRDİĞİ HALLER DIŞINDA, TİCARİ OLARAK SATILABİLİRLİK, İYİ BİR EVSAFTA OLMA VE BELİRLİ BİR AMACA UYGUNLUK İLE İLGİLİ ZIMNİ GARANTİLER DE DAHİL OLMAK ÜZERE ANCAK BUNLARLA KISITLI OLMAMAK ŞARTIYLA, İŞBU BELGENİN DOĞRULUĞU, GÜVENİLİRLİĞİ VEYA İÇERİĞİ İLE İLGİLİ OLARAK, AÇIK VEYA ZIMNİ HERHANGİ BİR GARANTİ VERİLMEMİŞTİR. NOKIA, HERHANGİ BIR ZAMANDA, ÖNCEDEN BİLDİRİMDE BULUNMAKSIZIN, İŞBU BELGEYİ DEĞİŞTİRME VEYA GEÇERSİZ KILMA HAKKINI SAKLI TUTAR.

Bazı ürünlerin ve uygulamalarının ve servislerinin temini, bölgelere göre farklılık gösterebilir. Ayrıntılar ve dil seçenekleri için lütfen size en yakın Nokia bayiine danışın.

İhraç kontrolleri

Bu cihaz, Amerika Birleşik Devletleri'nin ve diğer ülkelerin ihracat yasalarına ve düzenlemelerine tabi olan parça, teknoloji veya yazılım içerebilir. Kanunlara aykırı değişiklik yapılamaz.

Cihazınızla birlikte gelen diğer şahıslara ait uygulamalar, onaylanmayan veya Nokia ile ilgili olmayan kişiler veya şirketlere ait ve onlar tarafından oluşturulmuş olabilir. Bağımsız geliştirici uygulamalarının telif hakları veya fikri mülkiyet hakları Nokia'ya ait değildir. Bu nedenle Nokia, bu uygulamalara ilişkin son kullanıcı desteğiyle veya uygulamaların çalışmasıyla ilgili ve uygulamalarda veya malzemelerde yer alan herhangi bir bilgi hakkında hiçbir sorumluluk kabul etmez. Nokia diğer şahıslara ait uygulamalar için hiçbir garanti vermez.

UYGULAMALARI KULLANMANIZ DURUMUNDA, UYGULAMALARIN AÇIK VEYA ZIMNİ HİÇBİR TÜRDE GARANTİ OLMAKSIZIN VE UYGULANAN YASALARIN İZİN VERDİĞİ ÖLÇÜDE "OLDUKLARI GİBİ" SAĞLANMIŞ OLDUKLARINI KABUL ETMEKTESİNİZ. AYRICA, NOKIA VEYA BAĞLI ORTAKLARI; UNVAN, SATILABİLİRLİK VEYA BELLİ BİR AMACA UYGUNLUK YA DA YAZILIMLARIN DİĞER ÜRETİCİLERE AİT PATENTLERİ, TELİF HAKLARINI, TİCARİ MARKALARI VEYA DİĞER HAKLARI İHLAL ETMEYECEĞİ KONULARINDAKİ GARANTİLER DE DAHİL ANCAK BUNLARLA SINIRLI OLMAMAK KOŞULUYLA, AÇIK VEYA ZIMNİ HİÇBİR BEYANDA BULUNMAMAKTA VEYA GARANTİ VERMEMEKTE OLDUĞUNU KABUL ETMEKTESİNİZ.

#### FCC/ENDÜSTRİ KANADA BİLDİRİMİ

Cihazınız TV veta radyo girişimine neden olabilir (örneğin, alıcı cihazın yakınında telefon kullanırken). Bu tür bir girişimin önlenememesi durumunda, FCC veya Industry Canada telefonunuzu kullanmamanızı gerektirebilir. Yardım gerekirse, yerel servis ile temasa geçin. Bu cihaz FCC kuralları kısım 15'e uygundur. Aşağıdaki iki şarta bağlı olarak kullanılabilir: (1) Bu cihaz zararlı etkileşimlere neden olmaz ve (2) bu cihaz istenmeyen şekilde çalışmasına neden olabilecek etkileşimler de dahil olmak üzere tüm etkileşimleri kabul etmelidir. Nokia tarafından özellikle onaylanmayan her türlü değişiklik veya modifikasyon, kullanıcının bu donanımı kullanım yetkisini geçersiz kılabilir.

#### **Uygunluk Değerlendirme Kuruluşu** Det Norske Veritas Region Norge Veritasveien 1, N-1322 Høvik Tel: +47 67 579900, Faks: +47 67 57 99 11 Norveç

#### **Üretici Firma**

Nokia Corporation, Keilalahdentie 4, 02150 Espoo, Finlandiya Tel:+358 7180 08000 Faks:+358 7180 38226 9204210/Baskı 1

# **İçindekiler**

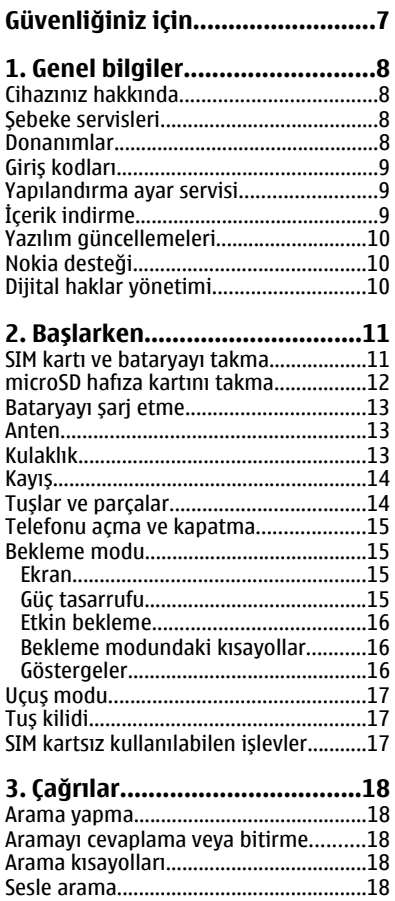

[Arama sırasında kullanılabilecek](#page-18-0) [seçenekler................................................19](#page-18-0) **[4. Metin yazma..........................19](#page-18-0)** [Metin modları..........................................19](#page-18-0) Normal metin giriş[i.................................20](#page-19-0)

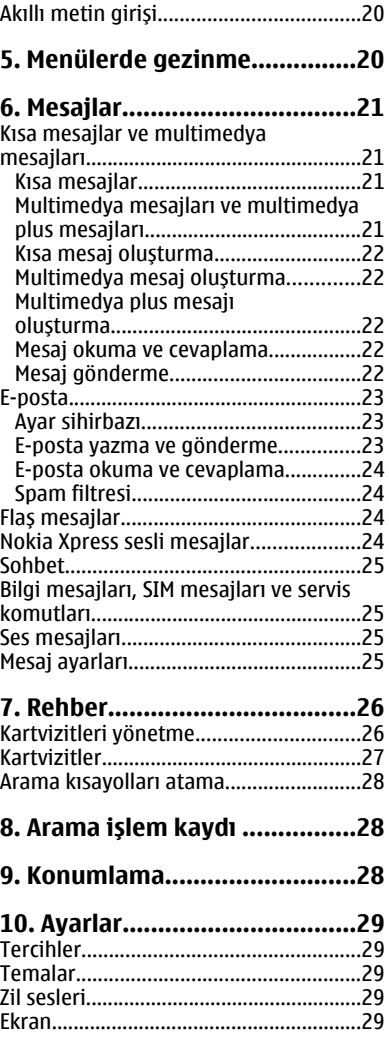

#### **İ çindekiler**

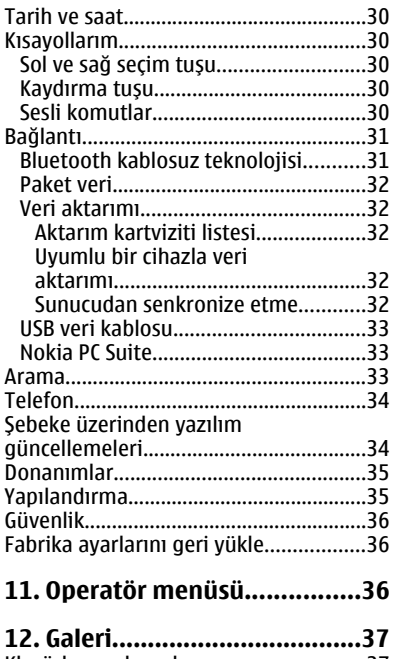

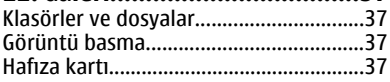

#### **[13. Medya..................................38](#page-37-0)** [Kamera ve video......................................38](#page-37-0) [Resim çekme.........................................38](#page-37-0) [Video klip kaydetme.............................38](#page-37-0) [Kamera ve video seçenekleri...............39](#page-38-0) [Medya çalar..............................................39](#page-38-0) [Müzik çalar...............................................39](#page-38-0) [Müzik parçaları çalma..........................39](#page-38-0) [Müzik çalar seçenekleri........................40](#page-39-0) [Radyo........................................................40](#page-39-0) [Radyo istasyonu dalga ayarı](#page-40-0) [yapma....................................................41](#page-40-0) [Ses kaydedici............................................41](#page-40-0) [Ekolayzer..................................................42](#page-41-0)

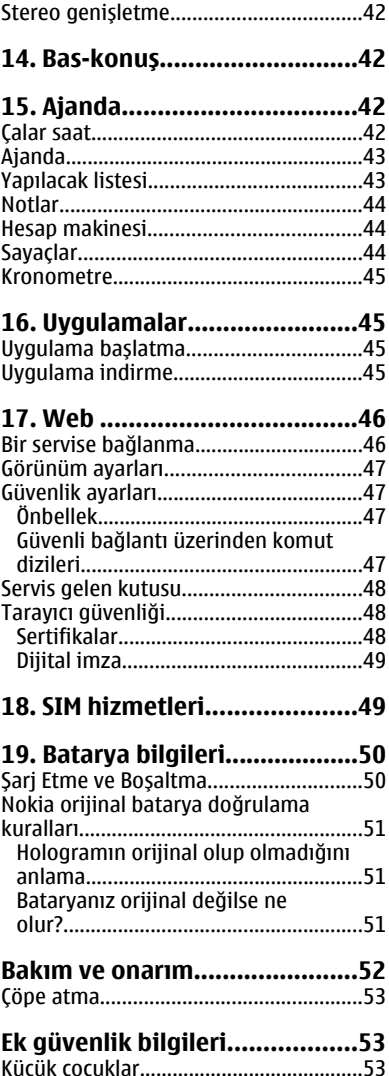

#### **İ çindekiler**

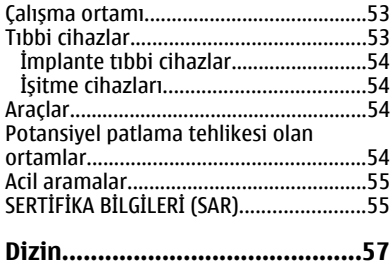

# <span id="page-6-0"></span>**Güvenliğiniz için**

Bu basit talimatları okuyun. Bu talimatlara uyulmaması tehlikeli ya da yasalara aykırı olabilir. Daha fazla bilgi için kullanım kılavuzunun tamamını okuyun.

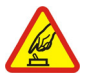

### **GÜVENLİ BİR BİÇİMDE AÇMA**

Kablosuz telefon kullanımının yasak olduğu veya etkileşim veya tehlikeye neden olabileceği durumlarda cihazı açmayın.

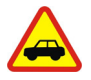

### **YOL GÜVENLİĞİ ÖNCE GELİR**

Tüm yerel yasalara uyun. Sürüş sırasında aracı kullanmak üzere ellerinizi her zaman serbest tutun. Sürüş sırasında önceliğiniz yol güvenliği olmalıdır.

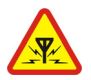

#### **ETKİLEŞİM**

Tüm kablosuz cihazlar, performansı etkileyebilecek etkileşime maruz kalabilir.

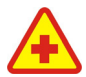

#### **HASTANELERDE KAPATIN**

Her türlü kısıtlamaya uyun. Tıbbi cihazların yakınında cihazı kapatın.

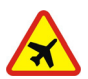

#### **UÇAKTA KAPATIN**

Her türlü kısıtlamaya uyun. Kablosuz cihazlar uçakta etkileşime neden olabilir.

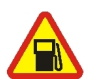

### **YAKIT İKMALİ SIRASINDA KAPATIN**

Cihazı yakıt ikmal noktalarında kullanmayın. Yakıt veya kimyasalların yakınında kullanmayın.

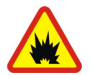

#### **PATLAMA YAKININDA KAPATIN**

Her türlü kısıtlamaya uyun. Patlama yapılan yerlerde cihazı kullanmayın.

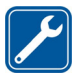

#### **KALİFİYE SERVİS**

Bu ürünü yalnızca kalifiye personel monte edebilir veya onarabilir.

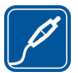

#### **DONANIMLAR VE BATARYALAR**

Yalnızca onaylı donanımları ve bataryaları kullanın. Uyumsuz ürünleri bağlamayın.

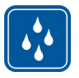

#### **SUYA DAYANIKLILIK**

Cihazınız suya dayanıklı değildir. Cihazınızı kuru tutun.

# <span id="page-7-0"></span>**1. Genel bilgiler**

# **Cihazınız hakkında**

Bu kılavuzda açıklanan kablosuz cihaz EGSM 900 ve GSM 1800 ve 1900 şebekelerinde kullanım için onaylanmıştır. Şebekeler hakkında daha fazla bilgi için servis sağlayıcınıza başvurun.

Bu cihazın özelliklerinden yararlanırken telif hakları da dahil olmak üzere tüm yasalara uyun, yerel kurallara ve başkalarının gizlilik hakkı ile yasal haklarına riayet edin.

Telif hakkı koruması, bazı görüntülerin, müzik (zil sesleri dahil) ve başka içerik öğelerinin kopyalanmasına, üzerinde değişiklik yapılmasına, aktarılmasına veya iletilmesine engel oluşturabilir.

Cihazınızda kayıtlı tüm önemli bilgilerin yedek kopyalarını almayı veya yazılı kayıtlarını bulundurmayı unutmayın.

Başka bir cihaza bağlarken, ayrıntılı güvenlik talimatları için cihazın kullanım kılavuzunu okuyun. Uyumsuz ürünleri bağlamayın.

**Uyarı:** Bu cihazın, çalar saat dışındaki özelliklerini kullanmak için cihaz açık olmalıdır. Kablosuz cihaz kullanımının etkileşim veya tehlikeye neden olabileceği durumlarda cihazı açmayın.

# **Şebeke servisleri**

Telefonu kullanabilmeniz için bir kablosuz servis sağlayıcısından servis almanız gerekir. Çoğu özellik, özel şebeke özellikleri gerektirir. Bu özellikler her şebekede bulunmaz; diğer şebekeler şebeke servislerini kullanmadan önce servis sağlayıcınızla özel düzenlemeler yapmanızı gerektirebilir. Servis sağlayıcınız, ilgili talimatları verebilir ve uygulanacak ücretleri belirtebilir. Bazı şebekelerin, şebeke servislerini kullanabilmenizi etkileyecek kısıtlamaları olabilir. Örneğin, bazı şebekeler dile bağlı tüm karakterleri ve servisleri desteklemeyebilir.

Servis sağlayıcınız cihazınızdaki belirli özelliklerin devre dışı bırakılmasını veya etkinleştirilmemesini istemiş olabilir. Bu durumda, bu özellikler cihazınızın menüsünde görünmeyecektir. Cihazınızda ayrıca menü isimleri, menü sırası ve simgelerde değişiklikler gibi özel yapılandırma da olabilir. Daha fazla bilgi almak için servis sağlayıcınıza başvurun.

# **Donanımlar**

Aksesuarlar ve donanımlar hakkında pratik kurallar

- Tüm aksesuarları ve donanımları küçük çocukların erişiminden uzak tutun.
- Herhangi bir aksesuarın veya donanımın güç kablosunu prizden çekerken, kabloyu değil fişi çekin.
- <span id="page-8-0"></span>● Aracınıza takılan donanımların doğru monte edilip edilmediğini ve çalışıp çalışmadığını düzenli olarak kontrol edin.
- Karmaşık araç donanımlarının montajı yalnızca yetkili personel tarafından yapılmalıdır.

# **Giriş kodları**

Telefonunuzun erişim kodlarını ve güvenlik ayarlarını nasıl kullandığını belirlemek için, **Menü** > **Ayarlar** > **Güvenlik** seçeneğini seçin.

- Güvenlik kodu telefonunuzu yetkisiz kullanımdan korur. Önceden tanımlı kod **12345**'tir. Kodu değiştirebilir ve telefonu kodu isteyecek şekilde ayarlayabilirsiniz.
- SIM (USIM) kartı ile verilen PIN (UPIN) kodu kartı yetkisiz kullanıma karşı korumaya yardımcı olur.
- Bazı SIM (USIM) kartlar ile verilen PIN2 (UPIN2) kodu bazı servislere erişmek için gereklidir.
- PUK (UPUK) ve PUK2 (UPUK2) kodları SIM (USIM) kartı ile birlikte verilebilir. PIN kodu arka arkaya üç kez yanlış girerseniz, PUK kodunu girmeniz istenir. Kodlar verilmediyse servis sağlayıcınızla temas kurun.
- Kısıtlama şifresi; telefonunuza gelen veya telefonunuzdan yapılan çağrıları kısıtlamak için **Arama kısıtlama servisi** kullanıldığı zaman gereklidir (şebeke servisi).
- Güvenlik modülü ayarlarını görmek veya değiştirmek için, **Menü** > **Ayarlar** > **Güvenlik** > **Güvenlik modülü ayarları**'nı seçin.

## **Yapılandırma ayar servisi**

Mobil İnternet servisleri, MMS, Nokia Xpress sesli mesajlaşma veya uzaktan İnternet sunucusu senkronizasyonu gibi bazı şebeke servislerini kullanmak için, telefonunuzun yapılandırma ayarlarının doğru olarak yapılması gerekir. Kullanılabilirlik hakkında daha fazla bilgi için, servis sağlayıcınıza, en yakın yetkili Nokia satış noktasına başvurun veya Nokia Web sitesindeki destek alanını ziyaret edin. [Bkz. "Nokia deste](#page-9-0)ği", s. 10.

Ayarları yapılandırma mesajı olarak aldığınızda ayarlar otomatik olarak kaydedilip etkinleştirilmemişse, **Yapılandırma ayarları alındı** ifadesi gösterilir.

Ayarları kaydetmek için **Göster** > **Kaydet**'i seçin. Gerekirse, servis sağlayıcısının sağladığı PIN kodunu girin.

# **İçerik indirme**

Telefonunuza yeni içerik (örneğin temalar) indirebilirsiniz (şebeke servisi).

**Önemli:** Yalnızca, güvendiğiniz ve zararlı yazılımlara karşı yeterli güvenliği ve korumayı sunan servisleri kullanın.

#### <span id="page-9-0"></span>**Genel bilgiler**

Farklı servislerin kullanılabilirliği ve ücretlendirme ile ilgili bilgi almak için servis sağlayıcınıza başvurun.

# **Yazılım güncellemeleri**

Nokia yeni özellikler, geliştirilmiş işlevler veya iyileştirilmiş performans sunan yazılım güncellemeleri üretebilir. Telefon yazılımını güncellemek için, Nokia Software Updater uygulamasına ve son yıllarda çıkan bir Microsoft Windows işletim sistemi olan uyumlu bir bilgisayara, geniş bant İnternet erişimine ve telefonunuzu bilgisayara bağlamak için uyumlu veri kablosuna ihtiyacınız vardır.

Daha fazla bilgi almak ve Nokia Software Updater uygulamasını indirmek için, [www.nokia.com/softwareupdate](http://www.nokia.com/softwareupdate) adresini veya yerel Nokia web sitesini ziyaret edin.

Şebekeniz şebeke üzerinden yapılan yazılım güncellemeleri destekliyorsa, ayrıca telefon üzerinden güncellemeler isteyebilirsiniz. Bkz. "Ş[ebeke üzerinden yazılım](#page-33-0) [güncellemeleri", s. 34.](#page-33-0)

**Önemli:** Yalnızca, güvendiğiniz ve zararlı yazılımlara karşı yeterli güvenliği ve korumayı sunan servisleri kullanın.

# **Nokia desteği**

Bu kılavuzun en son sürümü, ilave bilgiler, indirilebilir dosyalar ve Nokia ürününüz ile ilgili hizmetler için [www.nokia.com/support](http://www.nokia.com/support) adresini veya yerel Nokia Web sitenizi ziyaret edin.

#### **Yapılandırma ayarları servisi**

[www.nokia.com/support](http://www.nokia.com/support) adresinden, MMS, GPRS, e-posta gibi yapılandırma ayarlarını ve telefonunuzun modeli için diğer servisleri ücretsiz olarak indirin.

#### **Nokia PC Suite**

[www.nokia.com/support](http://www.nokia.com/support) adresindeki Nokia Web sitesinde bulunan PC Suite uyumluluk listesine başvurun.

#### **Müşteri hizmetleri**

Müşteri hizmetlerine başvurmanız gerekiyorsa, [www.nokia.com/](http://www.nokia.com/customerservice) [customerservice](http://www.nokia.com/customerservice) adresindeki yerel Nokia Care başvuru merkezleri listesini kontrol edin.

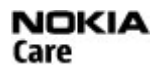

#### **Bakım**

Bakım hizmetleri için, [www.nokia.com/repair](http://www.nokia.com/repair) adresindeki en yakın Nokia servisini kontrol edin.

## **Dijital haklar yönetimi**

İçerik sahipleri, telif hakları dahil olmak üzere kendi fikri mülkiyetlerini korumak üzere farklı dijital haklar yönetimi teknolojileri (DRM) kullanıyor olabilirler. Bu cihaz, DRM korumalı içeriğe erişmek için birçok DRM yazılımı türü kullanır. Bu cihazla WMDRM 10,

<span id="page-10-0"></span>OMA DRM 1.0, OMA DRM 1.0 dolaştırma kilidi ve OMA DRM 2.0 ile korunan içeriğe erişebilirsiniz. Bazı DRM yazılımları içeriği koruyamazsa, içerik sahipleri bu DRM yazılımlarının yeni DRM korumalı içeriğe izin vermemesini isteyebilir. İptal işlemi halihazırda cihazınızda bulunan bu DRM korumalı içeriğin yenilenmesini de önleyebilir. Bu DRM yazılımlarının iptali, diğer DRM türleri tarafından korunan içeriğin kullanımını veya DRM korumalı olmayan içeriğin kullanımını etkilemez.

DRM korumalı içerik, içeriği kullanım hakkınız olduğunu tanımlayan ilişkili bir etkinleştirme anahtarı ile birlikte gelir.

OMA DRM korumalı içeriği yedeklemek için, Nokia PC Suite'in yedekleme özelliğini kullanın.

Cihazınızda WMDRM korumalı içerik varsa, cihaz hafızası biçimlendirildiğinde hem etkinleştirme anahtarları hem de içerik kaybolacaktır. Cihazınızdaki dosyaların bozulması durumunda da etkinleştirme anahtarını ve içeriği kaybedebilirsiniz. Etkinleştirme anahtarlarını veya içeriği kaybetmek, aynı içeriği cihazınızda tekrar kullanma imkanınızı kısıtlayabilir. Daha fazla bilgi için servis sağlayıcınıza başvurun.

# **2. Başlarken**

# **SIM kartı ve bataryayı takma**

Bataryayı çıkarmadan önce daima cihazı kapatın ve şarj cihazının bağlantısını kesin.

SIM kart edinmek ve SIM kart servislerinin kullanımı hakkında bilgi almak için SIM kart satıcınıza başvurun. Bu, servis sağlayıcı veya başka bir satıcı olabilir.

Bu cihaz, BL-4C batarya ile kullanılmak üzere tasarlanmıştır. Mutlaka orijinal Nokia bataryaları kullanın. [Bkz. "Nokia orijinal batarya do](#page-50-0)ğrulama kuralları", s. 51.

SIM kart ve temas yüzeyleri çizilme ve bükülmelerle kolaylıkla zarar görebileceğinden, kartı tutarken, yerine takarken ya da yerinden çıkartırken dikkatli olun.

1. Kilidi açmak için serbest bırakma düğmesini (1) itip arka kapağı (2) çıkarın. Bataryayı, gösterilen şekilde (3) çıkarın.

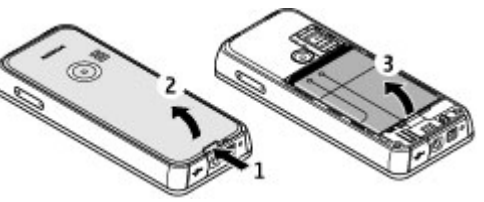

#### <span id="page-11-0"></span>**B a ş larken**

- 2. SIM kart yuvasını açın (4). SIM kartı, altın renki temas yüzeyi aşağı bakacak şekilde tutucuya yerleştirin (5). SIM kart yuvasını kapatın (6).
- 3. Batarya temas noktalarına (7) dikkat edin ve bataryayı (8) takın. Cihazın arka kapağın üst parçasını yerleştirin (9) ve kapatın (10).

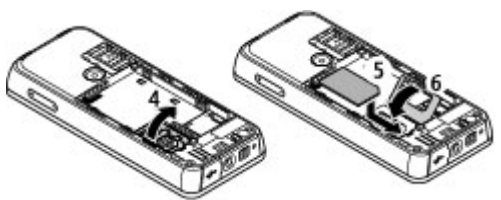

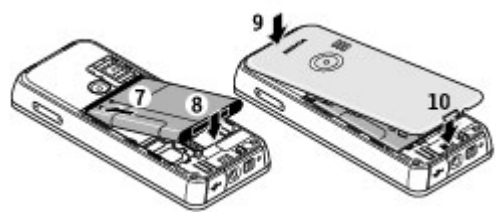

## **microSD hafıza kartını takma**

Bu cihazla birlikte yalnızca Nokia tarafından onaylanmış uyumlu microSD kartları kullanın. Nokia hafıza kartı olarak onaylanmış endüstri standartlarını kullanır, ancak bazı markalar bu cihaz ile tamamen uyumlu olmayabilir. Uyumsuz kartlar karta ve cihaza zarar verebilir ve kartta saklanan verileri bozabilir.

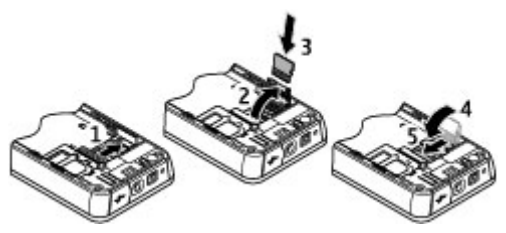

- 1. Telefonu kapatın ve arka kapağı ve telefonun bataryasını çıkarın.
- 2. Hafıza kartı yuvasını, kilidini açmak için kaydırın (1).
- 3. Kart yuvasını (2) açın ve hafıza kartını kart yuvasına, temas yüzeyi aşağı bakacak şekilde yerleştirin (3).
- 4. Kart yuvasını kapatın (4) ve kilitlemek (5) için kaydırın.
- 5. Bataryayı ve telefonun arka kapağını takın.

# <span id="page-12-0"></span>**Bataryayı şarj etme**

Herhangi bir şarj cihazını bu cihazla kullanmadan önce model numarasını kontrol edin. Bu cihaz AC-3 veya AC-4 şarj cihazıyla birlikte kullanılmak üzere tasarlanmıştır.

**Uyarı:** Yalnızca, bu modelle birlikte kullanımı Nokia tarafından onaylanmış bataryaları, şarj cihazlarını ve donanımları kullanın. Farklı türde batarya, şarj cihazı veya donanım kullanılması onay veya garantileri geçersiz kılabilir ve tehlikeli olabilir.

Onaylı donanımları edinmek için satıcınıza başvurun. Herhangi bir donanımın güç kablosunu prizden çekerken, kabloyu değil fişi kavrayın ve çekin.

- 1. Şarj cihazını bir prize takın.
- 2. Şarj cihazı kablosunun ucunu cihazın alt kısmındaki sokete takın.

Batarya tam olarak boşalmışsa, arama yapılabilmesi için şarj göstergesinin ekranda görünmesi birkaç dakika sürebilir.

Şarj süresi kullanılan şarj cihazına bağlıdır. BL-4C bataryasını AC-4 şarj cihazıyla şarj etmek, cihaz bekleme modundayken yaklaşık 1 saat sürer.

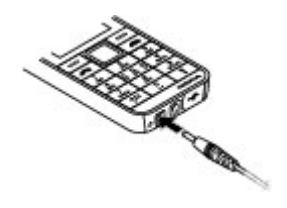

# **Anten**

**Not:** Cihazınızın dahili ve harici antenleri olabilir. Radyo vericisi cihazlarda olduğu gibi, anten kullanılırken gereksiz yere antene dokunmaya çalışmayın. Antene dokunulması iletişimin kalitesini etkiler, cihazın gereğinden yüksek fazla güç harcayarak çalışmasına neden olabilir ve batarya ömrünü kısaltabilir.

Bu resim anten bölgesini gri ile işaretli olarak göstermektedir.

# **Kulaklık**

**Uyarı:** Müziği, makul ses seviyelerinde dinleyin. Sürekli yüksek seviyede sese maruz kalmak işitme duyunuza zarar verebilir.

Cihaza başka kulaklıklar bağlarsanız ses seviyesine özellikle dikkat edin.

**Uyarı:** Kulaklıklı mikrofon setini kullanırken dışarıdaki sesleri duyamayabilirsiniz. Güvenliğinizi tehlikeye sokacak durumlarda kulaklıklı mikrofon setini kullanmayın.

Cihaza zarar verebileceğinden, çıkış sinyali oluşturan ürünleri bağlamayın. Nokia AV Connector'e hiçbir gerilim kaynağı bağlamayın.

#### <span id="page-13-0"></span>**B a ş larken**

Nokia AV Connector'a Nokia'nın onayladıklarından başka bir harici bir cihaz veya kulaklık seti bağlarken ses seviyelerine özellikle dikkat edin.

# **Kayış**

- 1. Arka kapağı açın.
- 2. Bir kayışı, resimde gösterildiği gibi kıskacın arkasında düğüm yapın ve kapağı kapatın.

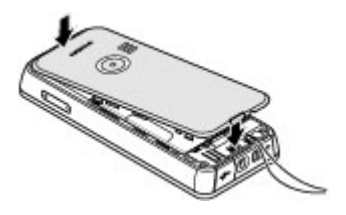

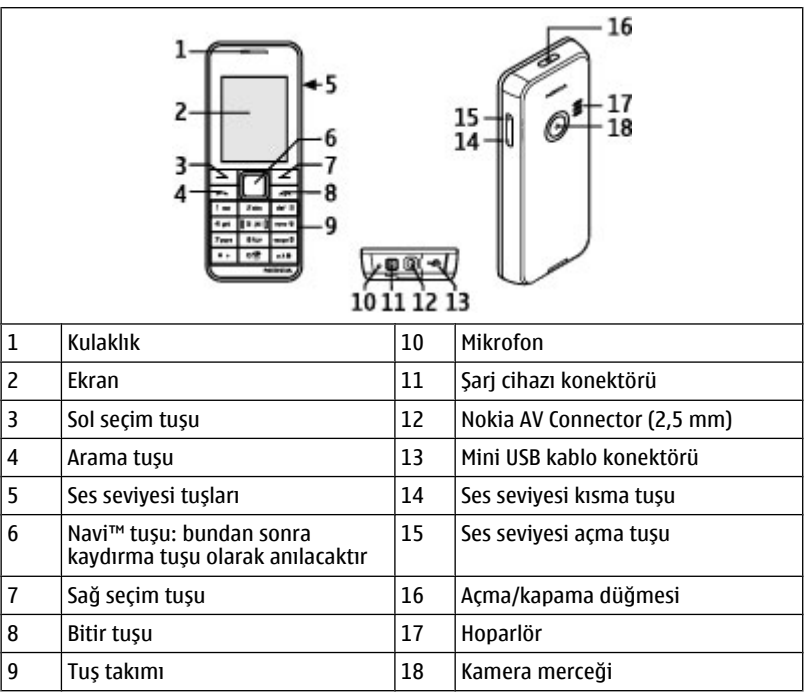

### **Tuşlar ve parçalar**

### <span id="page-14-0"></span>**Telefonu açma ve kapatma**

Telefonu açmak veya kapatmak için açma/kapama düğmesini basılı tutun.

Telefon Cihaz bir PIN veya UPIN kodu isterse, kodu girin (\*\*\*\* olarak gösterilir).

Telefon sizden saati ve tarihi girmenizi siteyebilir. Yerel saati girin, Greenwich Saati'ne (GMT) göre saat farkı bakımından bulunduğunuz konumun saat dilimini seçin ve tarihi girin. [Bkz. "Tarih ve saat", s. 30.](#page-29-0)

Telefonunuzu ilk açışınızda, sizden servis sağlayıcınızdan yapılandırma ayarlarını almanız istenebilir (şebeke servisi). Daha fazla bilgi için **Servis sağlayıcı desteğine bağlan**'a başvurun. Bkz[:"Yapılandırma"](#page-34-0), s. [35](#page-34-0) ve ["Yapılandırma ayar servisi"](#page-8-0), s. [9](#page-8-0)

### **Bekleme modu**

Telefon kullanıma hazırken herhangi bir karakter girilmemişse, telefon bekleme modundadır.

### **Ekran**

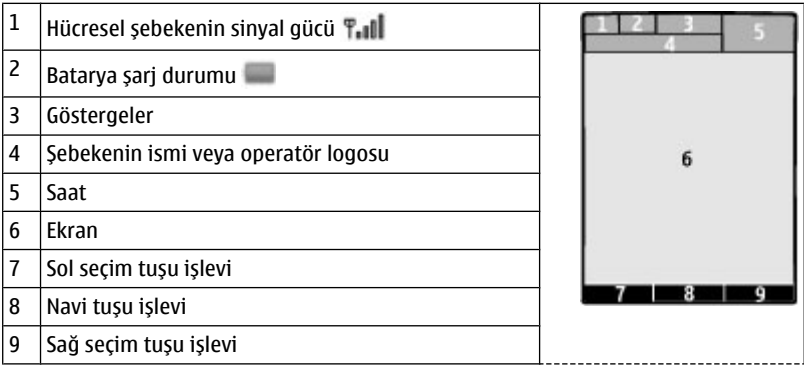

Sol ve sağ seçim tuşunun işlevini değiştirebilirsiniz. [Bkz. "Sol ve sa](#page-29-0)ğ seçim tuş[u", s. 30.](#page-29-0)

### **Güç tasarrufu**

Telefonunuzda, bekleme modunda hiçbir tuşa basılmadığında batarya gücünden tasarruf etmek için **Güç tasarrufu** ve **Uyku modu** işlevi bulunur. Bu işlevler etkinleştirilebilir. [Bkz. "Ekran", s. 29.](#page-28-0)

#### <span id="page-15-0"></span>**B a ş larken**

### **Etkin bekleme**

Etkin bekleme modu, seçili telefon özelliklerinin listesini ve doğrudan erişebileceğiniz bilgileri gösterir.

Etkin beklemeyi açmak veya kapatmak için, **Menü** > **Ayarlar** > **Ekran** > **Etkin bekleme** > **Etkin bekleme modu** seçeneğini seçin.

Bekleme modunda listede aşağı yukarı ilerleyin ve **Seç** veya **Göster** seçeneğini seçin. Oklar, daha fazla bilgi bulunabileceğini gösterir. Gezinmeyi durdurmak için, **Çık**'ı seçin.

Etkin bekleme modunu organize etmek ve değiştirmek için, **Seçenek**'i seçin.

### **Bekleme modundaki kısayollar**

Aranan numaraların listesine erişmek için ara tuşuna bir kez basın. İstediğiniz numaraya veya isme ilerleyin ve numarayı aramak için arama tuşuna basın.

Web tarayıcısını açmak için **0** tuşuna basıp tuşu basılı tutun.

Telesekreterinizi aramak için **1** tuşuna basıp tuşu basılı tutun.

Tuşları kısayol tuşu olarak kullanın. [Bkz. "Arama kısayolları", s. 18.](#page-17-0)

### **Göstergeler**

- $\blacksquare$  okunmamıs mesajlar
- **gönderilmemiş, iptal edilmiş veya gönderilememiş mesajlar**
- $\rightarrow$  cevapsiz arama
- $\equiv 0$  Tus takımı kilitlidir.
- Telefon gelen bir arama veya kısa mesaj için çalmaz.
- $\mathscr F$  Calar saat etkin.
- / Telefon GPRS veya EGPRS şebekesine kayıtlıdır.
- / GPRS veya EGPRS bağlantısı kuruldu.
- / GPRS veya EGPRS bağlantısı askıya (beklemeye) alınmış.
- **B** Bluetooth bağlantısı etkin durumda.
- $\mathbb Z$  İki telefon hattınız varsa, ikinci telefon hattı seçili.
- $\perp$ t Tüm gelen aramalarınız başka bir numaraya aktarılır.
- Aramalar, dahili kullanıcı grubu ile sınırlı.
- **Zamanlı tercih seçili.**

## <span id="page-16-0"></span>**Uçuş modu**

Radyo dalgalarına karşı hassas ortamlarda—uçaklarda veya hastanelerde—radyo frekansı işlevlerini etkisiz kılmak için uçuş modunu kullanın. Çevrimdışı oyunlara, takvime ve telefon numaralarına hala erişebilirsiniz. Uçuş modu etkinken simgesi görüntülenir.

Uçuş modunu etkinleştirmek veya kurmak için **Menü** > **Ayarlar** > **Tercihler** > **Uçak** > **Etkinleştir** veya **Uyarla**'yı seçin.

Uçuş modunu devre dışı bırakmak için başka bir tercih seçin.

#### **Uçuş modunda acil arama**

Acil numarayı girin, ara tuşuna basın ve **Uçak tercihinden çıkılsın mı?** gösterildiğinde **Evet**'i seçin.

**Uyarı:** Uçuş tercihini kullanırken, acil durum aramaları dahil olmak üzere hiçbir arama yapamaz, arama kabul edemez veya şebeke kapsama alanında bulunmayı gerektiren diğer özellikleri kullanamazsınız. Arama yapmak için öncelikle, tercihleri değiştirerek telefon işlevini etkinleştirmeniz gerekir. Cihaz kilitliyse kilit kodunu girin. Cihaz kilitliyken ve uçuş tercihinde bir acil arama yapmanız gerekirse, cihazınızda programlanmış olan resmi bir acil numarayı kilit kodu alanına da girebilir ve 'Ara' tuşunu seçebilirsiniz. Cihaz, acil aramayı başlatmak amacıyla uçuş tercihinden çıkmak üzere olduğunuzu onaylayacaktır.

## **Tuş kilidi**

Tuşlara yanlışlıkla basılmasını önlemek için, **Menü** seçeneğini belirleyip 3,5 saniye içinde **\*** tuşuna basarak tuş takımını kilitleyin.

Tuş takımı kilidini açmak için, **Tuş aç**'ı seçin ve 1,5 saniye içinde **\*** tuşuna basın. **Güvenlik tuş kilidi** açıksa, istendiği takdirde güvenlik kodunu girin.

Tuş takımı kilitliyken çağrıya cevap vermek için çağrı düğmesine basın. Aramayı bitirdiğinizde veya reddettiğinizde, tuş takımı otomatik olarak kilitlenir.

Diğer özellikleri **Otomatik tuş kilidi** ve **Güvenlik tuş kilidi**'dir. [Bkz. "Telefon", s. 34.](#page-33-0)

Cihazınızda programlanmış resmi acil durum numarası cihaz veya tuş takımı kilitliyken de aranabilir.

# **SIM kartsız kullanılabilen işlevler**

Telefonunuzun müzik çalar, radyo, oyunlar ve uyumlu bir PC veya cihaz ile veri aktarımı gibi bazı işlevleri SIM kart takılmadan kullanılabilir. Menülerdeki bazı işlevler silik olarak görünür ve kullanılamazlar.

# <span id="page-17-0"></span>**3. Çağrılar**

### **Arama yapma**

Çağrıyı birkaç şekilde başlatabilirsiniz:

● Telefon numarasını alan kodu ile birlikte girin ve çağrı tuşuna basın.

Uluslararası çağrı yaparken, uluslararası arama önekini için **\*** tuşuna iki kez basın (+ karakteri, uluslararası erişim kodu yerine geçer), ülke kodunu, gerekiyorsa baştaki 0'ı yazmadan alan kodunu ve telefon numarasını girin.

- Aranan numaraların listesine erişmek için bekleme modundayken, ara tuşuna bir kez basın. Bir numara veya ad seçin ve çağrı tuşuna basın.
- **Rehber**'e kaydettiğiniz bir ismi veya telefon numarasını arayın. [Bkz. "Kartvizitleri](#page-25-0) [yönetme", s. 26.](#page-25-0)

Arama sırasında ses seviyesini ayarlamak için, ses seviyesi tuşuna aşağı veya yukarı doğru basın.

## **Aramayı cevaplama veya bitirme**

Gelen aramayı cevaplamak için arama tuşuna basın. Aramayı bitirmek için bitir tuşuna basın.

Gelen aramayı reddetmek için bitirme tuşuna basın. Zil sesini susturmak için **Sessiz** seçeneğini belirleyin.

# **Arama kısayolları**

Önce 2 - 9 arası sayı tuşlarından birine bir telefon numarası atayın. [Bkz. "Arama](#page-27-0) [kısayolları atama", s. 28.](#page-27-0)

Aşağıdaki yollardan biriyle çağrı yapmak için bir arama kısayolu kullanın:

- Bir numara tuşuna, sonra arama tuşuna basın.
- **Menü** > **Ayarlar** > **Ara** > **Hızlı arama** > **Açık** seçiliyse bir sayı tuşuna basıp tuşu basılı tutun.

## **Sesle arama**

Telefonun rehberinde kayıtlı olan bir ismi söyleyerek çağrı yapın.

Ses komutları dile bağlı olduğundan, sesle aramayı kullanmadan önce **Menü** > **Ayarlar** > **Telefon** > **Dil ayarları** > **Ses komutu çalma dili** seçeneğini ve dilinizi seçmelisiniz.

**Not:** Ses etiketlerini kullanmak gürültülü ortamlarda veya acil durumlarda zor olabilir, bu nedenle, her koşulda yalnızca sesle aramaya güvenmemeniz gerekir.

- <span id="page-18-0"></span>1. Bekleme modundayken, sağ seçim tuşuna veya ses seviyesini azaltma tuşuna basıp tuşu basılı tutun. Kısa bir sinyal sesi çalar ve **Şimdi konuşun** yazısı görüntülenir.
- 2. Numarasını aramak istediğiniz kartvizitin adını söyleyin. Ses algılama başarılı olursa, eşleşme listesi görüntülenir. Telefon listedeki ilk eşleşenin ses komutunu çalar. Komut doğru değilse, başka bir kayda ilerleyin.

### **Arama sırasında kullanılabilecek seçenekler**

Arama sırasında kullanabileceğiniz seçeneklerin çoğu, şebeke servisleridir. Bu servislerin kullanılabilirliğini öğrenmek için servis sağlayıcınıza başvurun.

Arama sırasında **Seçenek**'i ve aşağıdakilerden birini seçin:

Arama seçenekleri **Sustur** veya **Sesi aç**, **Rehber**, **Menü**, **Tuşları kilitle**, **Kaydet**, **Ses netliği**, **Hoparlör** veya **Ahize**'dir.

Şebeke seçenekleri **Cevapla** veya **Reddet**, **Beklet** veya **Devam**, **Yeni arama**, **Konferansa ekle**, **Aramayı bitir**, **Aramaları kapat** ve aşağıdakilerdir:

- **DTMF gönder** sinyak dizileri gönderir
- **Değiştir** etkin görüşmeyle beklemedeki görüşme arasında geçiş yapmanızı sağlar
- **Bağla** beklemedeki aramayla etkin aramayı birbirine bağlayıp, kendi bağlantınızı kesmenizi sağlar
- **Konferans** konferans araması yapmak içindir
- **Özel arama** bir konferans aramasında özel bir tartışma yapmak içindir

**Uyarı:** Hoparlör kullanımdayken, ses seviyesi fazla yüksek olabileceğinden cihazı kulağınıza yakın tutmayın.

# **4. Metin yazma**

### **Metin modları**

Metin girmek için (örneğin mesaj yazarken) normal veya metin tahmini girişi özelliğini kullanabilirsiniz.

Metin yazarken ile gösterilen normal metin girişi ve  $\Box$  ile gösterilen akıllı metin girişi arasında geçiş yapmak için, **Seçenek**'e basıp tuşu basılı tutun. Tüm diller metin tahmini girişi tarafından desteklenmez.

Büyük/küçük harf modu Ma, Pa ve Miq ile gösterilir. Büyük/küçük harf modunu değiştirmek için **#** tuşuna basın. Harf modundan ile gösterilen sayı moduna geçmek için, **#** tuşuna basıp tuşu basılı tutarak **Sayı modu**'nu seçin. Sayı modundan harf moduna geçmek için, **#** tuşunu basılı tutun.

Yazma ayarlarını belirlemek için **Seçenek** > **Yazma dili**'ni seçin.

# <span id="page-19-0"></span>**Normal metin girişi**

**2** - **9** arasındaki sayı tuşlarından birine istediğiniz karakter görüntüleninceye dek art arda basın. Kullanılabilen karakterler, seçilen yazma diline bağlıdır.

Kullanmak istediğiniz harf aynı tuş üzerinde bulunuyorsa, imleç görüntüleninceye dek bekleyin ve harfi girin.

En sık kullanılan noktalama işaretleri ve özel karakterler için, **1** sayı tuşuna tekrar tekrar basın veya özel karakteri seçmek için **\*** tuşuna basın.

# **Akıllı metin girişi**

Metin tahmini girişi yeni kelimelerde ekleyebileceğiniz dahili bir sözlüğe dayanmaktadır.

- 1. **2 9** arasındaki tuşları kullanarak sözcük yazmaya başlayın. Bir harf için her tuşa yalnızca bir kez basın.
- 2. Bir sözcüğü bir boşluk ekleyerek onaylamak için, **0** tuşuna basın.
	- Sözcük doğru değilse, **\*** tuşuna tekrar tekrar basın ve sözcüğü listeden seçin.
	- Sözcükten sonra ? karakteri görüntülenirse, yazmayı düşündüğünüz sözcük sözlükte yok demektir. Sözcüğü sözlüğe eklemek için **Harfle** seçeneğini belirleyin. Sözcüğü normal metin girişi kullanarak girin ve **Kaydet**'i seçin.
	- Bileşik sözcükleri yazmak için, sözcüğün ilk kısmını girin ve kaydırma tuşunu sağa doğru basarak onaylayın. Sözcüğün en son kısmını yazın ve sözcüğü onaylayın.
- 3. Bir sonraki sözcüğü yazmaya başlayın.

# **5. Menülerde gezinme**

Telefonunuz, menüler şeklinde gruplandırılmış geniş bir işlev yelpazesi sunar.

- 1. Menüye erişmek için **Menü**'yü seçin.
- 2. Menüde ilerleyin ve bir seçenek belirleyin (örneğin **Ayarlar**).
- 3. Seçili menüde başka alt menüler bulunuyorsa, birini (örneğin **Ara**) seçin.
- 4. Seçili menü alt menüler de içeriyorsa 3. adımı yineleyin.
- 5. İstediğiniz ayarı seçin.
- 6. Önceki menü düzeyine dönmek için **Geri**'yi seçin.

Menüden çıkmak için **Çık**'ı seçin.

Menü görünümünü değiştirmek için, **Seçenek** > **Ana menü görün.** > **Liste** veya **Tablo** seçeneğini seçin.

Menüyü yeniden düzenlemek için, taşınacak menüye ilerleyin ve **Seçenek** > **Düzenle** > **Taşı**'yı seçin. Menüyü taşımak istediğiniz yere ilerleyin ve **Tamam**'ı seçin. Değişikliği kaydetmek için, **Bitti** > **Evet**'i seçin.

# <span id="page-20-0"></span>**6. Mesajlar**

Kısa mesaj ve multimedya mesajları, e-posta, sesli ve hızlı mesaj okuyabilir, yazabilir, gönderebilir ve kaydedebilirsiniz. Mesaj servisleri sadece şebekeniz veya servis sağlayıcınız tarafından destekleniyorsa kullanılabilir.

# **Kısa mesajlar ve multimedya mesajları**

### **Kısa mesajlar**

Cihazınız tek bir mesajın karakter sınırını aşan kısa mesajları göndermeyi destekler. Daha uzun mesajlar art arda iki veya daha fazla mesaj olarak gönderilir. Servis sağlayıcınız ücretlendirmeyi buna göre yapabilir. Aksanlar ve başka işaretler taşıyan karakterler ve bazı dil seçeneklerindeki karakterler, daha fazla yer kaplar ve tek bir mesajda gönderilebilecek karakter sayısını sınırlar.

Ekranın üst kısmındaki gösterge toplam kalan karakter sayısını ve gönderme için gereken mesaj sayısını gösterir.

**Not:** Standart bir kIsa mesajIn (metin mesajının) uzunluğu 160 karakter ile sınırlıdır. Ancak, kısa mesaj (metin mesajı) yazarken "Ğ-ğ", "ı", "İ" , "Ş-ş" gibi özel karakterler kullanırsanız bir kısa mesajın uzunluğu 70 karakter olacaktır.

Belirlenen karakter sınırlamalarını aşmanız durumunda mesajınız birkaç parça halinde gönderilir. Bu durumda gönderdiğiniz mesaj sayısı kadar ücret alınır.

Mesaj yazarken "Ğ-ğ", "ı", "İ", "Ş-ş" gibi karakterler kullanmamayı tercih ediyorsanız **Menü** > **Mesajlar** > **Mesaj ayarları** > **Metin mesajları** > **Karakter desteği** > **İndirgenmiş**'i seçin. Daha sonra bu karakterlerin kullanımını **Tam**'ı seçerek etkinleştirebilirsiniz. Telefonunuzdaki standart karakter desteği **Tam**'dır.

Kısa mesaj veya SMS e-posta mesajları göndermeden önce, mesaj merkezi numaranızı kaydetmeniz gerekir. **Menü** > **Mesajlar** > **Mesaj ayarları** > **Metin mesajları** > **Mesaj merkezleri** > **Merkez ekle** seçeneğini seçin, bir ad girin ve servis sağlayıcıdan olan numarayı seçin.

### **Multimedya mesajları ve multimedya plus mesajları**

Multimedya mesajı metin, resim, ses klipleri ve video klipleri içerebilir. Multimedya plus mesajı ayrıca her tür içeriği, hatta telefonunuzun desteklemediği dosyaları dahi içerebilir.

**Önemli:** Mesajları açarken dikkatli olun. Mesajlar zararlı yazılımlar içerebilir veya cihazınız ya da PC'niz için başka şekillerde zararlı olabilir.

Multimedya mesajlaşma servisine (MMS) abonelik işlemleri ve bu servisin kullanılabilir olup olmadığını öğrenmek için servis sağlayıcınıza başvurun. Ayrıca yapılandırma ayarlarını indirebilirsiniz. [Bkz. "Nokia deste](#page-9-0)ği", s. 10.

### <span id="page-21-0"></span>**Kısa mesaj oluşturma**

- 1. **Menü** > **Mesajlar** > **Mesaj oluştur** > **Metin mesajı** seçeneğini belirleyin.
- 2. **Kime:** alanına bir veya birkaç telefon numarası veya e-posta adresi girin. Hafızadan telefon numarası veya e-posta adresi almak için, **Ekle**'yi seçin.
- 3. SMS e-postası için **Konu:** alanına bir konu girin.
- 4. Mesajınızı **Mesaj:** alanına yazın.
- 5. Mesajı göndermek için **Gönder**'i seçin.

### **Multimedya mesaj oluşturma**

Çeşitli slaytlara metin, video veya ses klibi, kartvizit veya takvim notu ekleyin ve bunları multimedya mesajı olarak gönderin.

- 1. **Menü** > **Mesajlar** > **Mesaj oluştur** > **Multimedya** seçeneğini belirleyin.
- 2. Slaytlardan birine ilerleyin ve **Ekle** seçeneğini ve listeden içerik türünü seçin.
- 3. **Gönder**'i seçin ve **Kime:** alanına bir veya birkaç telefon numarası veya e-posta adresi girin. Hafızadan telefon numarası veya e-posta adresi almak için, **Ekle**'yi seçin.
- 4. SMS e-postası için **Konu:** alanına bir konu girin.
- 5. Mesajı göndermek için **Gönder**'i seçin.

### **Multimedya plus mesajı oluşturma**

- 1. **Menü** > **Mesajlar** > **Mesaj oluştur** > **Multimedia plus** seçeneğini belirleyin.
- 2. Alıcıları, konuyu ve mesaj metninizi girin.
- 3. **Ekle**'yi ve listeden içeriği seçin.
- 4. Mesajı göndermek için **Gönder**'i seçin.

### **Mesaj okuma ve cevaplama**

**Önemli:** Mesajları açarken dikkatli olun. E-posta veya multimedya mesajları, zararlı yazılımlar içerebilir veya cihazınız ya da PC'niz için başka şekillerde zararlı olabilir.

Telefonunuz mesaj aldığınızda bir bildirim görüntüler. Mesajı görüntülemek için **Göster** düğmesine basın. Birden fazla mesaj alındıysa gelen kutusundan mesajı seçin **Aç** düğmesine basın. Mesajın tamamını görmek için aşağı kaydırın.

Bir yanıt mesajı oluşturmak için **Cevapla** seçeneğini seçin.

#### **Mesaj gönderme Mesaj gönderme**

Mesajı göndermek için **Gönder**'i seçin. Telefon, mesajı **Giden kutusu**'na kaydeder ve gönderme başlar.

<span id="page-22-0"></span>**Not:** Cihazınızda görüntülenen mesaj gönderildi simgesi veya metni, belirtilen alıcının mesajı aldığını göstermez.

Mesaj gönderme kesilirse, telefon mesajı birkaç kez yeniden göndermeyi dener. Bu denemeler başarısız olursa, mesaj **Giden kutusu** klasöründe kalır. **Giden kutusu** klasöründeki mesajların gönderilmesini iptal etmek için, **Seçenek** > **Gönderimi iptal et** seçeneğini seçin.

Gönderilen mesajları **Gönderilmiş öğeler** klasörüne kaydetmek için, **Menü** > **Mesajlar** > **Mesaj ayarları** > **Genel ayarlar** > **Gönderilmiş mesajları kaydet** seçeneğini seçin.

#### **Mesajlarınızı organize etme**

Telefon alınan mesajları **Gelen kutusu** klasörüne kaydeder. Kaydedilen öğeler klasöründeki mesajlarınızı organize edin.

Klasör eklemek, adını değiştirmek veya silmek için, **Menü** > **Mesajlar** > **Kayıtlı öğeler** > **Seçenek** seçeneğini seçin.

### **E-posta**

E-posta okumak, yazmak ve göndermek için POP3 veya IMAP4 e-posta hesabınıza telefonunuz ile erişin. Bu e-posta uygulaması, SMS e-posta işlevinden farklıdır.

E-posta kullanabilmeniz için önce bir e-posta hesabınızın olması ve ayarlarının doğru olması gerekir. E-posta hesabınızın kullanılabilirliği ve ayarları hakkında bilgi almak için e-posta servis sağlayıcınıza başvurun. E-posta yapılandırma ayarlarını bir yapılandırma mesajı olarak alabilirsiniz. [Bkz. "Yapılandırma ayar servisi", s. 9.](#page-8-0)

### **Ayar sihirbazı**

Telefonda herhangi bir e-posta ayarı tanımlanmamışsa, ayar sihirbazı otomatik olarak başlatılır.

E-posta hesaplarını oluşturmak ve yönetmek için, **Menü** > **Mesajlar** > **E-posta** > **Seçenek** > **Hesapları düzenle** seçeneğini seçin.

### **E-posta yazma ve gönderme**

E-posta mesajınızı e-posta servisine bağlanmadan önce yazabilirsiniz.

- 1. **Menü** > **Mesajlar** > **E-posta** > **Yeni e-posta yaz** 'i seçin.
- 2. Birden fazla e-posta hesabı tanımlanmışsa, e-postayı hangi hesaptan göndermek istiyorsanız o hesabı seçin.
- 3. Alıcının e-posta adresini, konuyu ve e-posta mesajını girin. Dosya iliştirmek için, **Seçenek** > **Dosya ekle**'yi seçin.
- 4. E-posta mesajını göndermek için, **Gönder** > **Şimdi gönder** düğmesini seçin.

### <span id="page-23-0"></span>**E-posta okuma ve cevaplama**

**Önemli:** Mesajları açarken dikkatli olun. E-posta veya multimedya mesajları, zararlı yazılımlar içerebilir veya cihazınız ya da PC'niz için başka şekillerde zararlı olabilir.

- 1. E-posta başlıklarını indirmek için, **Menü** > **Mesajlar** > **E-posta** > **Yeni e-pst kontrolü** seçeneğini seçin.
- 2. E-posta mesajının tamamını indirmek için **Geri** > **Gelen kutuları** seçeneğini, hesap adını, yeni mesajı ve **Al** seçeneğini seçin.
- 3. Eposta yanıtlamak için **Yanıtla** > **Orijinal metin** veya **Mesajı boşalt** seçeneğini seçin. Çok sayıda mesajı yanıtlamak için, **Seçenek** > **Tümünü yanıtla** seçeneğini seçin. Eposta adresini ve konuyu doğrulayın veya düzenleyin; ardından cevabınızı yazın.
- 4. Mesajı göndermek için **Gönder** > **Şimdi gönder**'i seçin.
- 5. E-posta heasbınızdan çıkmak için, **Menü** > **Mesajlar** > **E-posta** > **Bağlantıyı kes** seçeneğini seçin. E-posta hesabınıza olan bağlantı da ayrıca bir süre bir şey olmazsa otomatik olarak kesilir.

### **Spam filtresi**

Spam filtresi, belirli göndericileri kara veya beyaz listeye koymanızı sağlar. Kara listedeki gönderenlerin mesajların filtre ile **Önemsiz** klasörüne yöneltilir. Bilinmeyen veya beyaz listedeki göndericilerin mesajları hesap gelen kutusuna indirilir.

Bu smap filtresini tanımlamak ve etkinleştirmek için, ana e-posta bekleme ekranında **Seçenek** > **Spam filtresi** > **Ayarlar** seçeneğini seçin.

Bir göndereni kara listeye almak için, **Gelen kutuları** klasöründe eposta mesajını ve **Seçenek** > **Gönd. kara lsty al**'ı seçin.

# **Flaş mesajlar**

Hızlı mesajlar alındıklarında hemen görüntülenen kısa mesajlardır.

- 1. Bir flaş mesajı yazmak için, **Menü** > **Mesajlar** > **Mesaj oluştur** > **Hızlı mesaj** seçeneğini seçin.
- 2. Alıcının telefon numarasını girin, mesajınızı yazın (maksimum 70 karakter) ve **Gönder** seçeneğini seçin.

## **Nokia Xpress sesli mesajlar**

MMS kullanarak kolayca bir ses mesajı oluşturun ve gönderin.

- 1. **Menü** > **Mesajlar** > **Mesaj oluştur** > **Sesli mesaj**'ı seçin. Ses kaydedici açılır.
- 2. Mesajınızı kaydedin. [Bkz. "Ses kaydedici", s. 41.](#page-40-0)
- 3. **Kime:** alanına bir veya birkaç telefon numarası girin veya numarayı getirmek için **Ekle** seçeneğini seçin.

<span id="page-24-0"></span>4. Mesajı göndermek için **Gönder**'i seçin.

## **Sohbet**

Sohbet (IM) (şebeke servisi) özelliğini kullanarak çevrimiçi kullanıcılara kısa metin mesajları gönderebilirsiniz. Bir servise abone olmanız ve kullanmak istediğiniz sohbet servisine kaydolmanız gerekir. Bu servislerin kullanılabilirliği, ücretlendirme ve talimatlar için servis sağlayıcınıza başvurun. Menüler, IM sağlayıcınıza bağlı olarak değişebilir.

Servise bağlanmak için, **Menü** > **Mesajlar** > **Sohbet** seçeneğini seçin ve ekrandaki talimatları izleyin.

# **Bilgi mesajları, SIM mesajları ve servis komutları**

#### **Bilgi mesajları**

Servis sağlayıcınızdan çok çeşitli konularda mesajlar alabilirsiniz (şebeke servisi). Daha fazla bilgi için servis sağlayıcınıza başvurun.

**Menü** > **Mesajlar** > **Bilgi mesajları**'nı ve kullanılabilir seçeneklerden birini seçin.

#### **Servis komutları**

Servis komutları, servis sağlayıcınıza, şebeke servislerini etkinleştirme komutları gibi servis istekleri (USSD komutları) yazıp göndermenizi sağlar.

Servis isteğini yazmak ve göndermek için, **Menü** > **Mesajlar** > **Servis komutları** seçeneğini seçin. Ayrıntılı bilgi için servis sağlayıcınıza başvurun.

#### **SIM mesajları**

SIM mesajları SIM kartınıza kaydedilen özel kısa mesajlardır. Bu mesajları SIM'den telefon hafızasına kopyalayabilir veya taşıyabilirsiniz, ancak bu işlemi ters yönde yapamazsınız.

SIM mesajlarını okumak için, **Menü** > **Mesajlar** > **Seçenek** > **SIM mesajları** seçeneğini seçin.

## **Ses mesajları**

Telesekreter abone olmanız gerekebilen bir şebeke servisidir. Daha fazla bilgi için servis sağlayıcınıza başvurun.

Telesekreterinizi aramak için **1** tuşuna basıp tuşu basılı tutun.

Telesekreterinizi numaranızı düzenlemek için, **Menü** > **Mesajlar** > **Sesli mesajlar** > **Telesekreter numarası** seçeneğini seçin.

## **Mesaj ayarları**

Mesajlaşma işlevlerinizin ayarlarını yapmak için **Menü** > **Mesajlar** > **Mesaj ayarları** seçeneğini seçin.

```
Rehber
```
- **Genel ayarlar** telefonunuzun gönderilen mesajları kaydetmeye ayarlanması, mesaj hafızası doluysa eski mesajların üzerine yazabilmesi ve mesajlara özgü diğer tercihlerin yapılabilmesi için
- **Metin mesajları** teslim raporları verilebilmesi, SMS ve SMS e-postası mesaj merkezleri kurulabilmesi, karakter desteği türünün seçilebilmesi ve kısa mesajlara özgü diğer tercihlerine yapılabilmesi için
- **Multimedya msj.** teslim rapoları verilebilmesi, multimedya mesajlarının görünümünün düzenlenebilmesi, multimedya mesajları ve reklamlar alınabilmesi ve multimedya mesajlarına özgü diğer tercihlerin yapılabilmesi için
- **E-posta mesajları** e-posta alınması, e-posta görüntü boyutunun belirlenmesi ve e-postaya özgü diğer tercihlerin yapılabilmesi için

# **7. Rehber**

İsimleri ve numaraları telefonun hafızasına ve SIM kart hafızasına kartvizit olarak kaydedebilir ve bunları, çağrı yapmak veya mesaj yazmak için bulup getirebilirsiniz.

# **Kartvizitleri yönetme**

### **Rehber hafızasını seçme**

Telefon hafızası, rehberi çeşitli telefon numaraları ve metin öğeleri gibi ek ayrıntılarla kaydedebilir. Ayrıca sınırlı sayıda kartvizit için bir resim, bir sinyal sesi veya video klip kaydedebilirsiniz.

SIM kart hafızası isimleri bir telefon numarası ekli olarak kaydedebilir. SIM kart hafizasına kaydedilen kartvizitler  $\blacksquare$  simgesiyle gösterilir.

- 1. Rehberinize SIM kartı, telefon hafızası veya her ikisini birden seçmek için **Menü** > **Rehber** > **Ayarlar** > **Kullanılan hafıza** seçeneğini belirleyin.
- 2. Her iki hafızadan da kartvizit çağırmak için **Telefon ve SIM** seçeneğini belirleyin. Kartvizit kaydettiğinizde telefon hafızasında saklanır.

### **İsim ve numara kaydetme**

İsim ve telefon numarası kaydetmek için, **Menü** > **Rehber** > **İsimler** > **Seçenek** > **Yeni kartvizit ekle** seçeneğini seçin.

#### **Bilgi ekleme ve düzenleme**

Kaydettiğiniz ilk numara, otomatik olarak varsayılan numara olarak belirlenir ve numara türü göstergesini çevreleyen bir çerçeveyle gösterilir (örneğin,  $\Box$ ). Rehberden bir isim seçtiğinizde (örneğin, arama yapmak için), başka bir numara seçmemeniz durumunda varsayılan numara kullanılır.

Bilgi eklemek için kartviziti arayın ve kullanılabilen seçeneklerden **Bilgiler** > **Seçenek** > **Bilgi ekle**'yi seçin.

#### <span id="page-26-0"></span>**Kartvizit arama**

**Menü** > **Rehber** > **İsimler**'i seçin ve kartvizit listesinde gezinin veya aranacak ismin ilk harflerini girin.

#### **SIM kart ve telefon hafızası arasında bir kartviziti kopyalama veya taşıma**

- 1. **Menü** > **Rehber** > **İsimler** 'i seçin.
- 2. Kopyalanacak veya taşınacak kartviziti ve **Seçenek** > **Kartviziti kopyala** veya **Kartviziti taşı** seçeneğini seçin.

#### **SIM kart ve telefon hafızası arasında birkaç kartviziti kopyalama veya taşıma**

- 1. Kopyalanacak veya taşınacak ilk kartviziti ve **Seçenek** > **İşaretle** seçeneğini seçin.
- 2. Diğer kartvizitleri işaretleyin ve **Seçenek** > **İşaretlileri kopyala** veya **İşaretlileri taşı** seçeneğini seçin.

#### **SIM kart ve telefon hafızası arasında tüm kartvizitleri kopyalama veya taşıma**

#### **Menü** > **Rehber** > **Kartvizitleri kopyala** veya **Kartvizitleri taşı** seçeneğini belirleyin. **Kartvizit silme**

İstenen kartviziti bulup **Seçenek** > **Kartviziti sil** seçeneğini belirleyin.

Tüm kartvizitleri ve onlara bağlı bilgileri telefondan veya SIM kart hafızasından silmek için, **Menü** > **Rehber** > **Tüm kartvi-zitleri sil** > **Tel. hafızasından** veya **SIM karttan** seçeneğini belirleyin.

Kartvizite eklenen bir numarayı, metin öğesini veya görüntüyü silmek için, **Bilgiler**'i seçin. İstediğiniz bilgiye ilerleyip **Seçenek** > **Sil** seçeneğini ve kullanılabilir seçeneklerden birini seçin.

#### **Kartvizit grubu oluşturma**

Kartvizitleri, farklı zil sesleri ve grup resimleri olan çağrı grupları halinde düzenleyin.

- 1. **Menü** > **Rehber** > **Gruplar** 'i seçin.
- 2. Yeni bir grup oluşturmak için **Ekle** veya **Seçenek** > **Yeni grup ekle** seçeneğini belirleyin.
- 3. Grup adını girin, isterseniz bir resim ve bir zil sesi seçin ve **Kaydet** seçeneğini belirleyin.
- 4. Gruba kartvizit eklemek için grubu ve **Göster** > **Ekle** seçeneğini seçin.

## **Kartvizitler**

Kişinin kartvizit bilgilerini, vCard standardını destekleyen uyumlu bir cihazdan gönderebilir veya alabilirsiniz.

Kartvizit göndermek için kartviziti arayın ve **Bilgiler** > **Seçenek** > **Kartvizit gönder** seçeneğini seçin.

Kartvizit aldığınızda, kartviziti telefon hafızasına kaydetmek için, **Göster** > **Kaydet**'i secin.

### <span id="page-27-0"></span>**Arama kısayolları atama**

2–9 sayı tuşlarına kısayol olarak telefon numaraları atayın.

- 1. **Menü** > **Rehber** > **Hızlı aramalar**'ı seçin ve bir sayı tuşuna ilerleyin.
- 2. **Ata**'yı; tuşa atanmış bir numara varsa, **Seçenek** > **Değiştir**'i seçin.
- 3. Bir numara girin veya bir kartvizit arayın.

# **8. Arama işlem kaydı**

Çağrılarınızdaki bilgileri görmek için, **Menü** > **İşlem kaydı** seçeneğini seçin.

- **Arama işlem kaydı** en son cevapsız ve gelen çağrılarınız ile aradığınız numaraları tarih sırasına göre görüntülemek için
- **Cevapsız arama**, **Gelen aramalar** veya **Aranan numaralar** en son çağrılarınız hakkında bilgi için
- **Mesaj alıcıları** en son mesaj gönderdiğiniz kişileri görüntülemek için
- **Arama süresi**, **Paket veri sayacı** veya **Paket veri bağl. sayacı** son iletişim etkinliklerini hakkında genel bilgi görmek için
- **Mesaj işlem kaydı** gönderilen ve alınan mesajların sayısını görmek için

**Not:** Servis sağlayıcınızdan aramalar ve servisler için gelen fatura, şebeke özellikleri, fatura tutarının yuvarlanması, vergiler ve benzeri etkenlere bağlı olarak değişebilir.

**Not:** Bazı sayaçlar servis veya yazılım yükseltmeleri sırasında sıfırlanabilir.

# **9. Konumlama**

Şebeke, size bir konum isteği gönderebilir (şebeke servisi). Konumlama bilgisi verme servisine abone olmak ve konumlama bilgilerinin verilmesini kabul etmek için servis sağlayıcınıza başvurun.

Konum isteğini kabul etmek veya reddetmek için **Kabul** veya **Reddet**'i seçin. İsteği cevaplandırmazsanız, telefon bunu, şebeke operatörünüzle veya servis sağlayıcınızla yaptığınız anlaşmaya göre otomatik olarak kabul eder veya reddeder.

En son 10 gizlilik bildirimi ve iste?i hakkyndaki bilgileri görüntülemek veya silmek için, **Menü** > **İşlem kaydı** > **Konumlama** > **Konum kaydı** > **Klasörü aç** veya **Tümünü sil**'i seçin.

# <span id="page-28-0"></span>**10. Ayarlar**

# **Tercihler**

Telefonunuzda, farklı etkinlikler ve ortamlar için zil sesleriyle özelleştirebileceğiniz, tercihler adı verilen çeşitli ayar grupları bulunur.

**Menü** > **Ayarlar** > **Tercihler**'i, istenen tercihi ve aşağıdakilerden birini seçin:

- **Etkinleştir** seçili tercihi etkinleştirmek için
- **Uyarla** tercih ayarlarını değiştirmek için
- **Zamanlı** tercihi belirli bir bitiş saatine kadar etkin kalmaya ayarlamak için. Tercih için belirlenen süre sona erdiğinde, zamanlanmamış önceki tercih etkin hale gelir.

# **Temalar**

Tema, telefonunuzu kişiselleştirmek üzere kullanılabilen öğeler içerir.

**Menü** > **Ayarlar** > **Temalar**'yi ve aşağıdakilerden birini seçin:

- **Tema seç Temalar** klasörünü açın ve bir tema seçin.
- **Tema siteleri** Başka temaların indirilebileceği bir bağlantı listesini açın.

# **Zil sesleri**

Seçili etkin tercihin zil sesi ayarlarını değiştirebilirsiniz.

**Menü** > **Ayarlar** > **Zil sesleri** 'i seçin. Aynı ayarları **Tercihler** menüsünde bulabilirsiniz.

En yüksek zil sesi seviyesini seçerseniz, zil sesi birkaç saniye sonra en yüksek seviyesine ulaşır.

# **Ekran**

**Menü** > **Ayarlar** > **Ekran**'ı ve seçeneklerden birini seçin.

- **Duvar kağıdı** bekleme moduna arka plan görüntüsü eklemek için
- **Etkin bekleme** etkin bekleme modunu etkinleştirmek, organize etmek ve kişiselleştirmek için
- **Bekleme modu yazı tipi rengi** bekleme moduna bir yazıtipi rengi seçmek için
- **Hareket tuşu simgeleri** etkin bekleme modu kapalıyken, kaydırma tuşu kısayollarının simgelerini görüntülemek için
- **Ekran koruyucu** bir ekran koruyucu oluşturmak ve belirlemek için
- **Güç tasarrufu** telefon bir süre kullanılmadığında ekranı otomatik olarak soluklaştırıp bir saat göstermek için
- **Uyku modu** telefon bir süre kullanılmadığında ekranı otomatik olarak tamamen kapatmak için
- **Yazı tipi boyutu** mesaj, rehber ve Web sayfası yazı tipi boyutunu seçmek için
- **Operatör logosu** operatör logosunu göstermek için
- **Hücre bilgi ekranı** şebekeden alınabiliyorsa hücre kimliğini göstermek için

#### **© 2007 Nokia telif hakkıdır. Tüm hakları mahfuzdur. 29**

#### <span id="page-29-0"></span>**Ayarlar**

### **Tarih ve saat**

Saat türü, saat, saat dilimi ve tarih ayarlarını değiştirmek için, **Menü** > **Ayarlar** > **Saat ve tarih** > **Saat**, **Tarih** veya**Tarihi/saati oto- matik güncelle** seçeneğini seçin (şebeke servisi).

Farklı bir saat dilimine seyahat ederken **Menü** > **Ayarlar** > **Saat ve tarih** > **Saat** > **Saat dilimleri** seçeneğini ve bulunduğunuz yerin saat dilimini Greenwich ortalama saatinden (GMT) veya koordineli evrensel saatten (UTC) fark olarak belirleyin. Tarih ve saat, saat dilimine göre ayarlanır ve cihazınızın alınan kısa mesajların ve multimedya mesajlarının zamanını doğru göstermesini sağlar.

Örneğin GMT -5, New York'un (ABD) saat dilimini Greenwich/Londra'nın (İngiltere) 5 saat batısı olarak gösterir.

## **Kısayollarım**

Kişisel kısayollarla, telefonun sık kullanılan işlevlerine hızlı erişim sağlayabilirsiniz.

### **Sol ve sağ seçim tuşu**

Listeden bir işlev seçmek için, **Menü** > **Ayarlar** > **Kısayollarım** > **Sol seçim tuşu**'nu veya **Sağ seçim tuşu**'nu seçin.

Bekleme modunda, sol seçim tuşu **Git** ise, bir işlevi etkinleştirmek için **Git** > **Seçenek**'i ve aşağıdakilerden birini seçin:

- **Seçenekleri belirle** bir işlev eklemek veya kaldırmak için
- **Düzenle** işlevleri yeniden düzenlemek için

### **Kaydırma tuşu**

Önceden tanımlı bir listeden diğer cihaz işlevlerini gezinme tuşuna (kaydırma tuşu) atamak için, **Menü** > **Ayarlar** > **Kısayollarım** > **Hareket tuşu**'nu seçin.

### **Sesli komutlar**

Sesli bir komut söyleyerek kartvizit çağırın ve telefon işlevlerini gerçekleştirin.

Ses komutları dile bağlıdır. Ses komutunu seçmeden önce **Menü** > **Ayarlar** > **Telefon** > **Dil ayarları** > **Ses komutu çalma dili** seçeneğini ve dilinizi seçin.

Bir özelliğin ses komutunu etkinleştirmek için, **Menü** > **Ayarlar** > **Kısayollarım** > **Ses komutları** seçeneğini, bir özelliği ve ardından gelen işlevi seçin. **Sanal** simgesi ses komutunun etkinleştirildiğini gösterir.

Ses etiketini etkinleştirmek için **Ekle**'yi seçin. Etkinleştirilen ses komutunu çalmak için **Oynat**'ı seçin.

Ses komutlarını kullanmak için, bkz. ["Sesle arama"](#page-17-0), s.[18](#page-17-0).

Ses komutlarını yönetmek için, bir işleve ilerleyin ve **Seçenek**'i ve aşağıdakilerden birini seçin:

- <span id="page-30-0"></span>● **Düzenle** veya **Kaldır** — ses komutuna yeni ad vermek veya onu etkisizleştirmek için
- **Tümünü ekle** veya **Tümünü kaldır** ses komutları listesindeki tüm işlevlerin ses komutlarını etkinleştirmek veya etkisizleştirmek için

# **Bağlantı**

Telefonunuz başka cihazlara bağlanmak ve veri aktarıp almak için çeşitli işlevler sunar.

### **Bluetooth kablosuz teknolojisi**

Bluetooth iletişim teknolojisi, telefonunuzu radyo dalgaları kullanarak 10 metre (32 fit) dahilindeki uyumlu bir Bluetooth cihazına bağlamanıza olanak verir.

Bu cihaz, aşağıdaki profilleri destekleyen Bluetooth Spesifikasyonu 2.0 + EDR ile uyumludur: generic access, network access, generic object exchange, advanced audio distribution, audio video remote control, hands-free, headset, object push, file transfer, dial-up networking, SIM access ve serial port. Bluetooth teknolojisini destekleyen diğer cihazlarla birlikte çalışabileceğinden emin olmak için, bu model için Nokia tarafından onaylanmış donanımları kullanın. Başka cihazların bu cihazla uyumluluğunu saptamak için söz konusu cihazların üreticilerinden bilgi alın.

Bazı yerlerde Bluetooth teknolojisinin kullanımı ile ilgili kısıtlamalar olabilir. Bölgenizdeki yetkililerden veya servis sağlayıcınızdan bilgi alın.

#### **Bluetooth bağlantısı kurma**

**Menü** > **Ayarlar** > **Bağlantı** > **Bluetooth**'u seçin ve aşağıdaki adımları izleyin:

- 1. **Telefonumun adı** seçeneğini seçin ve telefonunuza bir ad girin.
- 2. Bluetooth bağlantısını etkinleştirmek için, **Bluetooth** > **Açık** seçeneğini seçin. Bluetooth'un etkin olduğunu gösterir.
- 3. Telefonunuzu bir ses donanımıyla bağlamak için, **Ses donanımlarını ara** seçeneğini ve bağlanmak istediğiniz cihazı seçin.
- 4. Telefonunuzu menzil dahilindeki herhangi bir Bluetooth cihazına bağlamak için, **Eşlenmiş cihazlar** > **Yeni** seçeneğini seçin.

Cihazlardan birini ve **Eşleştir** komutunu seçin.

Telefonunuzda bir şifre (16 karaktere kadar) girin ve diğer Bluetooth cihazında bağlantıya izin verin.

Güvenlik kaygılarınız varsa, Bluetooth'u kapatın veya **Telefonumun görünürlüğü** ayarını **Gizli** olarak belirleyin. Yalnızca güvendiğiniz kişilerden gelen Bluetooth iletişim taleplerini kabul edin.

#### **İnternet'e PC bağlantısı**

Uyumlu PC'nizi PC Suite yazılımı olmadan İnternet'e bağlamak için Bluetooth kullanın. Telefonunuz İnternet erişimini destekleyen bir servis sağlayıcı için etkinleştirilmiş olmalı ve bilgisayarınız Bluetooth PAN (Personal Area Network - Kişisel Alan Ağı) özelliğini desteklemelidir. Telefonun ağ erişim noktası (NAP) servisine bağlandıktan ve

#### <span id="page-31-0"></span>**Ayarlar**

bilgisayarınızı eşleştirdikten sonra, telefonunuz İnternet'e otomatik olarak paket veri bağlantısı açar.

### **Paket veri**

Genel Paket Radyo Servisi (General Packet Radio Service - GPRS) teknolojisi, mobil telefonların, İnternet protokolü (IP) tabanlı bir ağ üzerinden veri alıp göndermek için kullanılmasına olanak veren bir şebeke servisidir.

Servisin nasıl kullanılacağını tanımlamak için, **Menü** > **Ayarlar** > **Bağlantı** > **Paket veri** > **Paket veri bağlantısı** seçeneğini ve aşağıdakilerden birini seçin:

- **Gerektiğinde** paket verisi bağlantısını, bir uygulamanın ihtiyacı olduğunda kurulacak şekilde ayarlamak içindir. Uygulama sonlandırılınca bağlantı kapanır.
- **Sürekli bağlantı** telefonu açtığınızda otomatik olarak bir paket veri aktarım şebekesine bağlanmak için

Uyumlu bir PC'yi telefona Bluetooth veya USB veri kablosu ile bağlayabilir ve telefonu modem olarak kullanabilirsiniz. Bilgi için Nokia PC Suite'a başvurun. [Bkz. "Nokia](#page-9-0) desteğ[i", s. 10.](#page-9-0)

### **Veri aktarımı**

Takviminizi, rehber verilerinizi ve notlarınızı başka bir uyumlu cihazla uyumlu bir bilgisayarla veya uzak İnternet sunucusuyla (şebeke servisi) senkronize edin.

#### **Aktarım kartviziti listesi**

Telefonunuzdan veri kopyalamak veya senkronize etmek için telefonun adının ve ayarlarının aktarım kartvizitleri listesinde olması gerekir. Başka bir cihazdan veri alırsanız, ilgili aktarımın kartviziti, diğer cihazdaki kartvizit verileri kullanılarak otomatik olarak listeye eklenir. **Sunucu ile senk.** ve **PC ile senkron.** listedeki orijinal öğelerdir.

Listeye yeni bir aktarım tarafı eklemek için, **Menü** > **Ayarlar** > **Bağlantı** > **Veri aktarma** > **Seçenek** > **Kartvizit ekle** > **Telefon senkron.** veya **Tel. kopyalaması** seçeneğini seçin ve aktarım türüne göre ayarları girin.

Bir aktarım kartvizitini düzenlemek veya silmek için **Seçenek**'i seçin.

#### **Uyumlu bir cihazla veri aktarımı**

Bağlanmak için Bluetooth kablosuz iletişim teknolojisi veya kablolu bağlantı kullanın. Veri alabilmesi için diğer cihazın etkinleştirilmesi gerekir.

Veri aktarımını başlatmak için, **Menü** > **Ayarlar** > **Bağlantı** > **Veri aktarma**'yı ve listeden **Sunucu ile senk.** veya **PC ile senkron.** dışında bir aktarım kartvizitini seçin.

#### **Sunucudan senkronize etme**

Uzak bir İnternet sunucusunu kullanmak için senkronizasyon servisine abone olun. Bu servisle ilgili daha fazla bilgi edinmek ve gereken ayarlar için servis sağlayıcınıza

<span id="page-32-0"></span>başvurun. Ayarları bir yapılandırma mesajı olarak alabilirsiniz. [Bkz. "Yapılandırma ayar](#page-8-0) [servisi", s. 9.](#page-8-0)

Senkronizasyonu telefonunuzdan başlatmak için, **Menü** > **Ayarlar** > **Bağlantı** > **Veri aktarma** > **Sunucu ile senk.** seçeneğini seçin.

İlk kez senkronize etme işlemini yapmak veya kesintiye uğramış bir senkronizasyondan sonra işleme devam etmek 30 dakika kadar sürebilir.

### **USB veri kablosu**

Telefon ve uyumlu bir bilgisayar veya PictBridge'i destekleyen bir yazıcı arasında veri aktarmak için USB veri kablosunu kullanabilirsiniz.

Telefonu veri aktarma veya görüntü basmaya göre etkinleştirmek için, veri kablosunu takın ve modu seçin:

- **Nokia modu** PC Suite kablosunu kullanmak için
- **Baskı ve medya** telefonu uyumlu bir PictBridge yazıcısı veya uyumlu bir bilgisayar ile kullanmak için
- **Veri saklama** Nokia yazılımı olmayan bir bilgisayara bağlanıp, telefonu veri saklama amacıyla kullanmak için

USB modunu değiştirmek için, **Menü** > **Ayarlar** > **Bağlantı** > **USB veri kablosu**'nu ve istediğiniz USB modunu seçin.

### **Nokia PC Suite**

Nokia PC Suite ile müzik parçalarınızı yönetebilir, telefonunuz ve uyumlu bilgisayar veya uzaktaki bir İnternet sunucusu arasında rehberin, ajandanın, notların ve yapılacaklar notlarının senkronize edilmesini sağlamak gibi işlemleri yapabilirsiniz (şebeke servisi). Nokia Web sitesinde daha fazla bilgi ve PC Suite'i bulabilirsiniz. [Bkz. "Nokia](#page-9-0) desteğ[i", s. 10.](#page-9-0)

## **Arama**

**Menü** > **Ayarlar** > **Ara**'yi ve aşağıdakilerden birini seçin:

- **Arama aktarma** gelen aramalarınızı aktarmak için (şebeke servisi). Bazı arama kısıtlama işlevleri etkinse, aramalarınızı aktaramayabilirsiniz. [Bkz.](#page-35-0) ["Güvenlik", s. 36.](#page-35-0)
- **Ses netliği** özellikle gürültülü ortamlarda konuşmanın anlaşılabilirliğini arttırmak için
- **Herhangi bir tuşla cevap** gelen aramayı açma/kapama tuşu, sol ve sağ seçim tuşları ve bitir tuşu hariç herhangi bir tuşa kısa süre basarak cevaplamak için
- **Otomatik tekrar arama** başarısız bir arama denemesinden sonra maksimum 10 kez bağlantı kurmayı denemek için
- **Hızlı arama** 2 ile 9 arası sayı tuşlarına atanmış isimleri ve telefon numaralarını, bu tuşa basıp tuşu basılı tutarak aramak için
- **Arama bekletme servisi** şebekenizi, süren bir arama sırasında gelen başka bir aramayı size bildirecek şekilde ayarlamak için (şebeke servisi)

**© 2007 Nokia telif hakkıdır. Tüm hakları mahfuzdur. 33**

#### <span id="page-33-0"></span>**Ayarlar**

- **Arama sonrası özeti** her aramadan sonra aramanın yaklaşık süresini göstermek için
- **Arayan kimliğimi gönder** telefon numaranızı aradığınız kişiye göstermek için (şebeke servisi) Servis sağlayıcınızla kararlaştırdığınız ayarı kullanmak için **Şebeke belirler** seçeneğini belirleyin.
- **Yapılan aramalar için telefon hattı** SIM kartınız destekliyorsa, arama yapmak üzere 1. veya 2. telefon hattını seçmek için kullanılır (şebeke servisi)

# **Telefon**

**Menü** > **Ayarlar** > **Telefon**'yi ve aşağıdakilerden birini seçin:

- **Dil ayarları** Telefonunuzun ekran dilini belirlemek için, **Telefon dili**'ni seçin. **Otomatik**, telefon dilini SIM karttaki bilgiye göre seçer. Ses komutları dilini belirlemek için, **Ses komutu çalma dili** seçeneğini belirleyin.
- **Güvenlik tuş kilidi** tuş kilidini açtığınızda güvenlik kodunu sormak için
- **Otomatik tuş kilidi** telefon bekleme modundayken önceden belirlenmiş bir süre sonunda hiçbir işlev kullanılmamışsa, tuş takımını otomatik olarak kilitlemek için
- **Açılış notu** telefon açıldığında gösterilen bir not yazmak için
- **Uçak sorgusu** Telefon her açıldığında uçuş modunu kullanmak isteyip istemediğinizi sorar. Uçuş modunda tüm radyo bağlantıları kapatılır.
- **Telefon güncelleştirmeleri** servis sağlayıcınızdan yazılım güncellemeleri almak için (sebeke servisi) Telefonunuza bağlı olarak bu seçenek kullanılamayabilir. Bkz. "Şebeke üzerinden yazılım güncellemeleri", s. 34.
- **Operatör seçimi** Bölgenizde bulunan hücresel şebekelerden birini otomatik olarak belirlemek için **Otomatik** seçeneğini; servis sağlayıcınız ile bir dolaşım anlaşması olan bir şebekeyi seçmek için **El ile** seçeneğini seçin.
- **Yardım metni** telefonun yardım metinlerini gösterip göstermeyeceğini belirlemek için kullanılır
- **Başlama tonu** Telefon açıldığında bir sinyal sesi verir.
- **SIM hizmeti işlemleri onayı** [Bkz. "SIM hizmetleri", s. 49.](#page-48-0)

# **Şebeke üzerinden yazılım güncellemeleri**

Servis sağlayıcınız telefon yazılımı güncelleştirmelerini doğrudan telefonunuza gönderebilir (şebeke servisi). Telefonunuza bağlı olarak bu seçenek kullanılamayabilir.

**Uyarı:** Bir yazılım güncellemesi yüklediğiniz taktirde, yükleme tamamlanana ve cihaz yeniden başlatılana kadar cihazı acil durum aramaları yapmak için bile kullanamazsınız. Bir güncelleme yüklemesini kabul etmeden önce verileri yedeklediğinizden emin olun.

#### **Yazılım güncelleme ayarları**

Yazılım ve yapılandırma güncellemelerine izin vermek veya vermemek için, **Menü** > **Ayarlar** > **Yapılan-dırma** > **Cihaz yöneticisi ayarları** > **Servis sağl. yazılım güncelleştirmeleri** seçeneğini seçin.

#### <span id="page-34-0"></span>**Yazılım güncelleştirmesi isteme**

- 1. Servis sağlayıcınızdan varolan telefon yazılımı güncellemelerini istemek için, **Menü** > **Ayarlar** > **Telefon** > **Telefon güncelleştirmeleri** seçeneğini belirleyin.
- 2. Mevcut yazılım sürümünü görüntülemek ve güncelleştirme gerekip gerekmediğini kontrol etmek için, **Mevcut yazılım bilgileri** seçeneğini belirleyin.
- 3. Yazılım güncellemesini indirmek ve kurmak için **Telefon yazılımı indir** seçeneğini seçin. Ekrandaki talimatları uygulayın.
- 4. İndirmeden sonra yükleme kesildiyse, yüklemeyi başlatmak için **Yazılım güncelleştirmesini yükle** seçeneğini seçin.

Yazılımın güncelleştirilmesi birkaç dakika sürebilir. Yükleme işleminde sorun çıkarsa servis sağlayıcınızla görüşün.

## **Donanımlar**

Bu menü veya aşağıdaki seçenekler yalnızca telefonun, uyumlu bir mobil donanıma bağlı olması durumunda görüntülenir.

**Menü** > **Ayarlar** > **Donanımlar** 'i seçin. Bir donanım seçin ve donanıma bağlı olarak bir seçenek seçin.

# **Yapılandırma**

Telefonunuzu, belirli servisler için gerekli ayarlar ile ayarlayabilirsiniz. Bu ayarları servis sağlayıcınız da size gönderebilir. [Bkz. "Yapılandırma ayar servisi", s. 9.](#page-8-0)

**Menü** > **Ayarlar** > **Yapılan-dırma**'yi ve aşağıdakilerden birini seçin:

- **Varsayılan yapılandırma ayarları** telefona kaydedilmiş servis sağlayıcıları görmek ve standart bir servis sağlayıcı belirlemek için
- **Tüm uyg. varsayılanları etkinleştir** desteklenen uygulamalarda standart yapılandırma ayarlarını etkinleştirmek için
- **Tercih edilen erişim noktası** kaydedilmiş erişim noktalarını görüntülemek için
- **Servis sağlayıcı desteğine bağlan** servis sağlayıcınızdan yapılandırma ayarlarını indirmek için
- **Cihaz yöneticisi ayarları** telefonun yazılım güncellemesi almasına izin vermek veya bunu engellemek için. Telefonunuza bağlı olarak bu seçenek kullanılamayabilir. Bkz. "Ş[ebeke üzerinden yazılım güncellemeleri", s. 34.](#page-33-0)
- **Kişisel yapılan. ayarları** çeşitli servislere el ile yeni kişisel hesaplar eklemek ve bunları etkinleştirmek veya silmek için. Yeni bir kişisel hesap eklemek için, **Yeni ekle** veya **Seçenek** > **Yeni ekle** seçeneğini seçin. Servis türünü seçin ve gerekli parametreleri girin. Kişisel bir hesabı etkinleştirmek için, hesaba ilerleyin ve **Seçenek** > **Etkinleştir**'i seçin.

## <span id="page-35-0"></span>**Güvenlik**

Cihazınızda programlanmış resmi acil durum numarası, aramaları sınırlandıran güvenlik özellikleri (arama kısıtlama, dahili kullanıcı grubu ve sabit arama) kullanımdayken de aranabilir.

**Menü** > **Ayarlar** > **Güvenlik**'yi ve aşağıdakilerden birini seçin:

- **PIN kodu sorma** veya **UPIN kodu sorma** PIN veya UPIN kodunuzu telefon her açıldığında istemek için Bazı SIM kartları kod sorma işlevinin kapatılmasına izin vermez.
- **PIN2 kodu sorma** telefonun PIN2 kodu ile korunan belirli bir özelliğini kullanırken PIN2 kodu istenip istenmeyeceğini belirlemek için Bazı SIM kartları kod sorma işlevinin kapatılmasına izin vermez.
- **Arama kısıtlama servisi** telefonunuzdan ve telefonunuza yapılan aramalar sınırlandırmak için (şebeke servisi) Kısıtlama şifresi gereklidir.
- **Sabit arama** SIM kartınız destekliyorsa, yaptığınız aramaları belirli telefon numaralarıyla sınırlandırmak için Sabit arama açıkken, GPRS bağlantısı üzerinden kısa mesaj yollama dışında GPRS bağlantısı yapılamaz. Bu durumda alıcının telefon numarası ve mesaj merkezi numarası sabit arama listesine dahil edilmelidir.
- **Dahili kullanıcı grubu** arayabileceğiniz ve sizi arayabilecek kişileri belirtmeniz içindir (şebeke servisi).
- **Güvenlik düzeyi** Telefona yeni bir SIM kartı takıldığında güvenlik kodunu istemek için **Telefon** seçeneğini seçin. SIM kart hafızası seçiliyken kullanımdaki hafızayı değiştirmek istediğinizde güvenlik kodunu istetmek için **Hafıza**'yı seçin.
- **Erişim kodları** güvenlik kodunu, PIN kodunu, UPIN kodunu, PIN2 kodunu veya engelleme şifresini değiştirmek için
- **Kullanılan kod** PIN kodunun veya UPIN kodunun etkin olup olmayacağını seçmek için
- **Yetki sertifikası** veya **Kullanıcı sertifikası** telefonunuza indirilen yetki veya kullanıcı sertifikalarının listesini görüntülemek için [Bkz. "Sertifikalar", s. 48.](#page-47-0)
- **Güvenlik modülü ayarları Güvenlik modülü bilgileri** seçeneğini görmek, **Modül PIN'i sorma** seçeneğini etkinleştirmek veya modül PIN'ini ve imzalama PIN'ini değiştirmek içindir. Bkz. "Giriş [kodları", s. 9.](#page-8-0)

# **Fabrika ayarlarını geri yükle**

Menü ayarlarından bazılarını özgün değerlerine sıfırlamak için, **Menü** > **Ayarlar** > **Fabr. ayarl. geri yükle** seçeneğini seçin. Güvenlik kodunu girin.

**Rehber**'de kayıtlı isimler ve telefon numaraları silinmez.

# **11. Operatör menüsü**

Şebeke operatörünüzün sağladığı servislerin bir portalına erişin. Daha fazla bilgi için şebeke operatörünüze başvurun. Operatör bu menüyü servis mesajıyla güncelleştirebilir. [Bkz. "Servis gelen kutusu", s. 48.](#page-47-0)

# <span id="page-36-0"></span>**12. Galeri**

Görüntüleri, video klipleri, müzik dosyalarını, temaları, grafikleri, zil seslerini, kayıtları ve alınan dosyaları yönetin. Bu dosyalar, telefon hafızasında veya takılan hafıza kartında saklanır ve klasörler halinde düzenlenebilir.

Telif hakkı koruması, bazı görüntülerin, müzik (zil sesleri dahil) ve başka içerik öğelerinin kopyalanmasına, üzerinde değişiklik yapılmasına, aktarılmasına veya iletilmesine engel oluşturabilir.

Telefonunuz, alınmış içeriği korumak için bir etkinleştirme anahtarı sistemini destekler. Ücret ödemeniz gerekebileceğinden, almadan önce tüm içeriğin ve etkinleştirme anahtarının iletim koşullarını kontrol edin.

# **Klasörler ve dosyalar**

Klasör listesini görmek için, **Menü** > **Galeri**'yi seçin. Klasördeki dosyaların listesini görmek için, bir klasörü ve **Aç**'ı seçin. Dosya taşırken hafıza kartının klasörlerini görüntülemek için, hafıza kartına ilerleyin ve kaydırma tuşunu sağa doğru basın.

# **Görüntü basma**

Telefonunuz, .jpeg biçimindeki görüntüleri basmak için Nokia XPressPrint'i destekler.

- 1. Telefonunuzu uyumlu bir yazıcıya bağlamak için veri kablosu kullanın veya görüntüyü Bluetooth ile, Bluetooth teknolojisini destekleyen bir yazıcıya gönderin. [Bkz. "Bluetooth kablosuz teknolojisi", s. 31.](#page-30-0)
- 2. Basmak istediğiniz görüntüyü ve **Seçenek** > **Bas**'ı seçin.

# **Hafıza kartı**

Video klip, müzik parçası, ses dosyası ve fotoğraf gibi multimedya dosyalarını ve mesaj verilerini saklamak için bir hafıza kartı kullanın.

**Uyarı:** Tüm hafıza kartlarını küçük çocukların erişiminden uzak tutun.

**Galeri**'de bulunan ve telefonun kullandığı içeriğin (örneğin **Temalar**) durduğu bazı klasörler, hafıza kartında saklanabilir.

Hafıza kartı takma çıkarma için bkz. ["microSD hafıza kartını takma",](#page-11-0) s. [12](#page-11-0).

#### **Hafıza kartını biçimlendirme**

Bazı hafıza kartları önceden biçimlendirilmiş olarak satılır; diğerlerinin ise biçimlendirilmesi gerekir. Bir fafıza kartını biçimlendirdiğinizde, karttaki verilerin tümü kalıcı olarak silinir.

1. Bir hafıza kartını biçimlendirmek için, **Menü** > **Galeri** veya **Uygulamalar**'ı, hafıza kartı tutucuyu ve **Seçenek** > **Haf. kartı biçimle** > **Evet**'i seçin.

#### <span id="page-37-0"></span>**Medya**

2. Biçimlendirme tamamlandığında, hafıza kartı için bir isim girin.

#### **Hafıza kartını kilitleme**

Hafıza kartınızı, yetkisiz kullanıma karşı kilitlemek için bir parola belirleyin (maksimum 8 karakter).

hafıza kartı tutucusunu ve **Seçenek** > **Şifre belirle**'yi seçin.

Şifre telefonunuzda saklanır ve hafıza kartını aynı telefonda kullanırken şifreyi tekrar girmeniz gerekmez. Hafıza kartını başka bir cihazda kullanmak istediğinizde şifre sorulur.

Parolayı silmek için **Seçenek** > **Şifre sil**'i seçin.

#### **Kullanılan hafıza miktarını kontrol etme**

Hafıza kartınızda, farklı veri gruplarının hafıza kullanımını ve yeni yazılım kurmak için mevcut hafıza miktarını kontrol edin.

Hafıza kartını ve **Seçenek** > **Ayrıntılar**'ı seçin.

# **13. Medya**

### **Kamera ve video**

Entegre kamerayla fotoğraf çekin veya video klip kaydedin.

### **Resim çekme**

Fotoğraf işlevini kullanmak için, **Menü** > **Medya** > **Kamera**'yı seçin veya video işlevi açıksa, sola veya sağa ilerleyin.

Kamera modundayken yakınlaşmak ve uzaklaşmak için, yukarıya ve aşağıya doğru ilerleyin veya ses seviyesi tuşlarına basın.

Başka bir fotoğraf çekmek için, **Çek**'i seçin. Telefon, resimleri, varsa hafıza kartına, yoksa telefon hafızasına kaydeder.

Çekilen resimleri görmek için **Seçenek** > **Ayarlar** > **Görüntü önizleme süresi**'ni seçip bir önizleme süresi belirleyin. Önizleme sırasında, başka bir fotoğraf çekmek için **Geri**'yi, görüntüyü multimedya mesajı olarak göndermek için **Gönder**'i seçin.

Telefonunuz 1600 x 1200 piksellik bir resim çekme çözünürlüğünü destekler.

### **Video klip kaydetme**

Video işlevini etkinleştirmek için, **Menü** > **Medya** > **Video** seçeneğini belirleyin; ya da kamera işlevi açıksa, sola veya sağa ilerleyin.

Video kaydını başlatmak için **Çek**'i; kaydı duraklatmak için **Duraklat**'ı; kaldığı yerden devam etmek için **Devam**'ı; durdurmak için**Dur**'u seçin.

Telefon, video klipleri, varsa hafıza kartına, yoksa telefon hafızasına kaydeder.

### <span id="page-38-0"></span>**Kamera ve video seçenekleri**

Filtre kullanmak için, **Seçenek** > **Efektler** seçeneğini seçin.

Kamerayı ortamdaki ışığa uyarlamak için, **Seçenek** > **Beyaz dengesi** seçeneğini seçin.

Diğer kamera ve video ayarlarını değiştirmek ve video saklama biçimini seçmek için, **Seçenek** > **Ayarlar** seçeneğini seçin.

# **Medya çalar**

Görüntü, ses, video ve animasyon gibi dosyaları görüntüleyin, oynatı ve indirin; uyumlu gerçek zamanlı aktarım videolarını bir şebek sunucusundan izleyin (şebeke servisi).

Medya seçmek veya indirmek için **Menü** > **Medya** > **Med. oynatıcı** > **Galeri'yi aç**, **Yer imleri**, **Adrese git** veya **Medya siteleri**'ni seçin.

İleri veya geri sarma aralığı uzunluğunu belirlemek için **Menü** > **Medya** > **Med. oynatıcı** > **Hz. ileri/Geri aralığı** seçeneğini seçin.

#### **Akış servisi yapılandırması**

Akış için gereken yapılandırma ayarlarını, servis sağlayıcınızın gönderdiği bir yapılandırma mesajı olarak alabilirsiniz. [Bkz. "Yapılandırma ayar servisi", s. 9.](#page-8-0) Ayrıca ayarları el ile de girebilirsiniz. [Bkz. "Yapılandırma", s. 35.](#page-34-0)

Ayarları etkinleştirmek için aşağıdakileri yapın:

- 1. **Menü** > **Medya** > **Med. oynatıcı** > **Akış ayarları** > **Yapılandırma** 'i seçin.
- 2. Gerçek zamanlı aktarım için bir servis sağlayıcı seçin, **Varsayılan** veya **Kişisel yapılandırm.** seçeneğini belirleyin.
- 3. **Hesap** seçeneğini belirleyin ve etkin yapılandırma ayarlarında bulunan gerçek zamanlı aktarım servisi hesabını seçin.

# **Müzik çalar**

Telefonunuzda, Web'den indirdiğiniz veya Nokia PC Suite ile telefonunuza aktardığınız müzik parçalarını veya diğer MP3 ya da AAC ses dosyalarını dinlemek için bir müzik çalar bulunur. [Bkz. "Nokia PC Suite", s. 33.](#page-32-0)

Telefonun hafızasında veya hafıza kartında bulunan müzik klasöründe saklanan müzik dosyaları otomatik olarak algılanır ve telefonun açılışı sırasında müzik kütüphanesine eklenir.

Müzik çaları açmak için, **Menü** > **Medya** > **Müzik çalar**'ı seçin.

### **Müzik parçaları çalma**

**Uyarı:** Müziği, makul ses seviyelerinde dinleyin. Sürekli yüksek seviyede sese maruz kalmak işitme duyunuza zarar verebilir. Hoparlör kullanımdayken, ses seviyesi fazla yüksek olabileceğinden cihazı kulağınıza yakın tutmayın.

Ses seviyesini ayarlamak için, cihazın ses seviyesi tuşlarını kullanın.

#### **© 2007 Nokia telif hakkıdır. Tüm hakları mahfuzdur. 39**

#### <span id="page-39-0"></span>**Medya**

Müzik çaları ekrandaki sanal tuşlar ile kullanın.

**Müzik çalar**'ı açtığınızda, standart parça listesindeki ilk parçanın bilgileri gösterilir. Calmayı başlatmak için  $\triangleright$  simgesini seçin.

Çalmayı duraklatmak için  $\llbracket \rrbracket$  simgesini seçin.

Sonraki parçaya geçmek için,  $\triangleright\triangleright$ simgesini seçin. Önceki parçanın başlangıcına geçmek  $i$ çin  $\leq$  simgesini iki kere seçin.

Dinlemekte olduğunuz parçayı ileri sarmak için  $\rho$  tuşunu basılı tutun. Çalmakta olan parçayı geri sarmak için  $\leq$ simgesini seçili tutun. İstediğiniz noktaya gelince tuşu serbest bırakın.

Müzik çaları durdurmak için, bitirme tuşunu basılı tutun.

### **Müzik çalar seçenekleri**

Müzik çalar menüsünde aşağıdakilerden birini seçin:

- **Parça listesi** Etkin parça listesinde bulunan tüm parçaları görün ve istediğiniz parçayı çalın. Parça çalmak için, çalmak istediğiniz parçaya gidin ve **Oynat**'ı seçin.
- **Müzik kütüphans.** Varolan tüm parçaları kategorisine göre düzenlenmiş olarak görüntüleyin. Listeleri yenilemek için **Kütp. güncll.**'yi seçin. Nokia Music Manager ile üretilmiş parça listelerini bulmak için, **Parça listeleri** > **Parçalarım**'i seçin.
- **Çalma seçenekleri** Parça listesindeki parçaları rasgele çalmak için **Rasgele**'yi seçin. Çalmakta olan parçayı veya tüm parça listesini tekrar tekrar çalmak için **Tekrar**'ı seçin.
- **Medya ekolayzeri** bir ekolayzer ayarı seçmek veya tanımlamak içindir
- **Favoriler'e ekle** geçerli parçayı sık çalınan parça listesine eklemek için
- **Bluetooth ile çal** Bluetooth teknolojisi kullanarak bir ses donanımına bağlanmak ve parçaları çalmak içindir
- **Ses kullan** Çalmakta olan müzik parçasını, örneğin zil sesi olarak belirlemek için kullanılır.
- **Gönder** çalmakta olan parçayı multimedya mesajı olarak veya Bluetooth teknolojisini kullanarak göndermek için kullanılır
- **Web sayfası** çalmakta olan parça ile ilişkili bir Web sayfasına erişmek içindir; bir Web sayfası yoksa soluk görünür.
- **Müzik siteleri** bir Web servisine bağlanmak içindir
- **Hafıza durumu** boş ve kullanılan hafıza kapasitesini görmek içindir

# **Radyo**

FM radyo, kablosuz cihazın anteninden farklı bir antene bağlıdır. FM radyonun gerektiği gibi çalışması için cihaza uyumlu bir kulaklıklı mikrofon seti veya donanım bağlanmalıdır.

<span id="page-40-0"></span>**Uyarı:** Müziği, makul ses seviyelerinde dinleyin. Sürekli yüksek seviyede sese maruz kalmak işitme duyunuza zarar verebilir. Hoparlör kullanımdayken, ses seviyesi fazla yüksek olabileceğinden cihazı kulağınıza yakın tutmayın.

Ses düzeyini ayarlamak için ses düzeyi tuşlarına basın.

#### **Menü** > **Medya** > **Radyo** 'i seçin.

Ekrandaki  $\blacksquare$ ,  $\blacksquare$ ,  $\Leftrightarrow$  veya  $\blacksquare$  grafik tuşlarını kullanmak için, sola veya sağa doğru istediğiniz tuşa ilerleyip tuşu seçin.

### **Radyo istasyonu dalga ayarı yapma**

#### **İstasyon arama ve kaydetme**

- 1. Arama başlatmak için veya simgesini seçili tutun. Radyo frekansını 0,05 MHz'lik adımlarla değiştirmek için veya sayan simgesine kısa süreyle basın.
- 2. İstasyonu 1 ile 9 arasında bir hafıza konumuna kaydetmek için, ilgili sayı tuşunu basılı tutun. İstasyonu 10 ile 20 arasındaki bir hafıza konumuna kaydetmek için, **1** veya **2** tuşuna kısa süreyle basın ve **0** ile **9** arasındaki bir sayı tuşunu basılı tutun.
- 3. Radyo kanalının adını girin.

**Seçenek** seçeneğini ve aşağıdakilerden birini seçin:

- **Tüm istasynlr. ara** bulunduğunuz yerde kullanılabilen istasyonları otomatik olarak bulmak içindir
- **Frekans ayarı** istediğiniz radyo istasyonunun frekansını girmek için
- **İstasyon dizini** radyo istasyonu listesi olan bir web sitesine erişmek için
- **İstasyonu kaydet** o anda ayarlı olan istasyonu kaydetmek için kullanılır.
- **İstasyonlar** kaydedilmiş kaydedilmiş istasyonları listelemek ve adını değiştirmek ya da silmek için

#### **İstasyon değiştirme**

 $\blacksquare$  veya $\blacksquare$  seceneğini seçin veya karşılık gelen sayı tuşlarına basın.

## **Ses kaydedici**

Konuşma, ses veya etkin arama kaydedin ve bunları **Galeri**'de saklayın.

**Menü** > **Medya** > **Kaydedici** 'i seçin. Ekrandaki **(a)**, **in** veya grafik tuşları kullanmak için, sağa sola ilerleyin.

#### **Ses kaydetme**

- 1. tuşunu veya çağrı sırasında **Seçenek** > **Kaydet** tuşunu seçin. Bir aramayı kaydederken, konuşan taraflar hafif bir bip sesi duyar. Kaydı duraklatmak için öğesini seçin.
- 2. Kayıt işlemini bitirmek için simgesini seçin. Kayıt **Galeri** > **Kayıtlar**'a kaydedilir.

#### <span id="page-41-0"></span>**Bas-konu ş**

Son kaydı çalmak veya göndermek, yapılan kayıtlar listesine erişmek ve kayıtları saklayacak hafızayı ve klasörü seçmek için **Seçenek**'i seçin.

### **Ekolayzer**

Müzik çaları kullanırken ses düzeyini ayarlayın.

**Menü** > **Medya** > **Ekolayzer** 'i seçin.

Önceden tanımlı bir seti etkinleştirmek için, ekolayzer ayar gruplarından birine gidin ve **Etkinleştir**'i seçin.

#### **Kişisel bir ekolayzer seti seçme**

- 1. Listedeki son iki setten birini ve **Seçenek** > **Düzenle** seçeneğini seçin.
- 2. Sanal kaydırıcılara erişmek için sağa sola; kaydırıcıyı ayarlamak için aşağı yukarı ilerleyin.
- 3. Ayarları bir ad ile kaydetmek için **Kaydet** ve **Seçenek** > **Yeni ad ver** seçeneğini seçin.

### **Stereo genişletme**

Stereo genişletme, stereo kulaklık seti kullanırken daha geniş bir stereo sound efekti yaratır.

Etkinleştirmek için **Menü** > **Medya** > **Stereo genişletme** seçeneğini seçin.

# **14. Bas-konuş**

Bas-konuş (BK), GPRS hücresel şebekesi üzerinden kullanılabilen iki yönlü bir telsiz servisidir (şebeke servisi).

Uyumlu telefonlara sahip bir kişi veya bir grup kişi (kanal) ile görüşme yapmak için baskonuş işlevini kullanabilirsiniz. Bas-konuş servisine bağlıyken, telefonun diğer işlevlerini kullanabilirsiniz.

Kullanılabilirlik, maliyetler, ilave özellikler hakkında bilgi almak ve servise abone olmak için servis sağlayıcınıza başvurun. Dolaşım servisleri, normal aramalardan daha sınırlı olabilir. Bu özellik, telefonunuza bağlı olarak bulunmayabilir.

Bas-konuş servislerine kayıt olma ve kullanım ile ilgili daha fazla bilgi için servis sağlayıcınıza başvurun.

BK servisine baðlanmak için, **Menü** > **Bas-konuş** > **BK'yi aç** seçeneğini seçin.

# **15. Ajanda**

# **Çalar saat**

İstenen bir saatte bir alarm çalmak için.

#### <span id="page-42-0"></span>**Alarmı kurma**

- 1. **Menü** > **Ajanda** > **Çalar saat** 'i seçin.
- 2. Alarmı kurmak ve alarm saatini girmek için **Alarm saati** seçeneğini seçin.
- 3. Haftanın belirli günlerinde bir alarm çalmak için, **Alarmı tekrarla** > **Açık** seçeneğini ve günleri seçin.
- 4. Alarm zil sesini seçin. Alarm zil sesi olarak radyoyu seçerseniz kulaklıklı mikrofon setini telefona bağlamanız gerekir.
- 5. Erteleme zaman aşımını belirleyin ve **Geri**'i seçin.

#### **Alarmı durdurma**

Alarm saati telefonunuz kapalıyken geldiğinde telefon kendi kendine açılır ve alarm zil sesi çalmaya başlar. **Dur**'u seçerseniz cihazı aramalar için etkinleştirmek isteyip istemediğiniz sorulur. Cihazı kapatmak için **Hayır**'ı; arama yapmak ve aramaları cevaplamak için **Evet**'i seçin. Kablosuz cihaz kullanımının etkileşim veya tehlikeye neden olabileceği durumlarda **Evet**'i seçmeyin.

Alarmı durdurmak için, **Dur**'u seçin. Telefon alarmının bir dakika kadar çalmaya devam etmesine izin verir veya **Ertele**'yi seçerseniz, alarm, erteleme zaman aşımı boyunca susar, sonra tekrar başlar.

# **Ajanda**

#### **Menü** > **Ajanda** > **Takvim** 'i seçin.

Geçerli olan günün etrafında bir çerçeve vardır. Gün için konmuş notlar varsa, gün kalın yazılı gösterilir. Günün notlarını görmek için **Göster** seçeneğini belirleyin. Hafta görüntülemek için, **Seçenek** > **Hafta görünümü** seçeneğini seçin. Takvimdeki tüm notları silmek için, ay veya hafta görünümünü seçip **Seçenek** > **Tüm notları sil** seçeneğini belirleyin.

Tarihi, saati, saat dilimini, tarih veya saat biçimini, tarih ayırıcısını ya da haftanın ilk gününü ayarlamak için, **Seçenek** > **Ayarlar**'ı seçin. Eski notları belirli bir süre sonra otomatik olarak silmek için **Seçenek** > **Notları otomatik sil** seçeneğini seçin.

#### **Takvim notu oluşturma**

İstediğiniz tarihe ilerleyin ve **Seçenek** > **Not yaz** seçeneğini ve aşağıdaki not

türlerinden birini seçin: **Hatırlatıcı**, **Toplantı**, **Arama**, **Doğum günü** veya **Not**. Alanları doldurun.

# **Yapılacak listesi**

Yapmanız gereken bir işe not kaydetmek için **Menü** > **Ajanda** > **Yapılacak** seçeneğini secin.

Hiçbir not eklenmediyse bir not hazırlamak için, **Not ekle**'yi; aksi halde **Seçenek** > **Ekle**'yi seçin. Alanları doldurun ve **Kaydet**'i seçin.

#### <span id="page-43-0"></span>**Ajanda**

Not görüntülemek için, nota ilerleyin ve **Göster**'i seçin. Nitelikleri düzenlemek, seçili notu silmek ve tüm notları yapıldı olarak işaretlemek için **Seçenek**'i seçin.

## **Notlar**

Not yazmak ve göndermek için **Menü** > **Ajanda** > **Notlar**'ı seçin.

Hiçbir not eklenmediyse, bir not hazırlamak için **Not ekle**'yi; aksi halde **Seçenek** > **Not yaz**'yi seçin. Notu yazın ve **Kaydet**'i seçin.

### **Hesap makinesi**

Cihazınızdaki hesap makinesi basit aritmetik ve bazı bilimsel işlevleri sağlar.

**Not:** Bu hesap makinesinin kesinlik düzeyi sınırlıdır ve basit hesaplamalar için tasarlanmıştır.

#### **Hesaplamalar**

- 1. **Menü** > **Ajanda** > **Hesaplama** 'i seçin.
- 2. Ekranda **0** görüntülendiğinde, hesaplamada kullanılacak ilk sayıyı girin. Ondalık işareti için **#** tuşuna basın. İstenen işleme veya işleve ilerleyin ve ikinci numarayı girin. Bu işlem dizisini gerektiği kadar tekrarlayın.

#### **Para birimi dönüştürme**

- 1. Para birimi dönüştürme kullanmak için, **Seçenek** > **Döviz kuru**'nı seçin.
- 2. Görüntülenen seçeneklerden birini seçin. Döviz kurunu girin, ondalık işareti için **#** tuşuna basın ve **Tamam**'ı seçin. Döviz kuru, siz bunu başka bir döviz kuruyla değiştirene kadar hafızada tutulur.
- 3. Kur dönüştürme işlemini yapmak için dönüştürülecek tutarı girin ve **Seçenek** > **Kendi parana** veya **Dövize** seçeneğini seçin.

**Not:** Temel alınan para birimini değiştirdiğinizde, önceden ayarlanmış tüm döviz kurları silineceği için yeni kurları girmeniz gerekir.

# **Sayaçlar**

#### **Geri sayım sayacı**

- 1. Geri sayım sayacını etkinleştirmek için, **Menü** > **Ajanda** > **Geri say. syc.** > **Normal sayaç**'i seçin, çalma saatini girin ve süre dolduğunda gösterilecek bir not yazın. Geri sayım süresini değiştirmek için, **Süreyi değiştir**'i seçin.
- 2. Sayacı başlatmak için **Başlat**'ı seçin.
- 3. Sayacı durdurmak için **Sayacı durdur**'u seçin.

#### <span id="page-44-0"></span>**Aralık sayacı**

- 1. En fazla 10 tanesi başlatılmak üzere aralık sayacı ayarlamak için, ilk önce aralıkları girin.
- 2. **Menü** > **Ajanda** > **Geri say. syc.** > **Aralık sayacı** 'i seçin.
- 3. Sayacı başlatmak için **Sayacı başlat** > **Başlat**'ı seçin.

### **Kronometre**

Kronometreyi kullanarak süre ölçebilir, ara zamanları ve tur zamanlarını tutabilirsiniz.

**Menü** > **Ajanda** > **Kronometre**'yi ve aşağıdakilerden birini seçin:

- **Ara derece** ara süreleri tutmak için. Süreyi kaydetmeden sıfırlamak için, **Seçenek** > **Sıfırla**'yı seçin.
- **Tur zamanı** tur sürelerini tutmak için
- **Devam** arka planda çalışacak şekilde ayarladığınız zamanlamayı görüntülemek için
- **Sonu göster** kronometre sıfırlanmamışsa, en son ölçülen süreyi görüntülemek için
- **Zamanlara bak** veya **Zamanları sil** kaydedilen süreleri görmek veya silmek için

Kronometrenin arka planda çalışmasını sağlamak için bitir tuşuna basın.

# **16. Uygulamalar**

Uygulamaları ve oyunları yönetebilirsiniz. Telefonunuzda kurulu bazı oyunlar ve uygulamalar olabilir. Bu dosyalar, telefon hafızasında veya takılan hafıza kartında saklanır ve klasörler halinde düzenlenebilir. [Bkz. "Hafıza kartı", s. 37.](#page-36-0)

# **Uygulama başlatma**

**Menü** > **Uygulamalar** > **Oyunlar**, **Hafıza kartı** veya **Koleksiyon** seçeneğini seçin. Uygulama veya oyunlardan birine ilerleyip **Aç**'ı seçin.

Oyuna ses, ışık ve titreşim belirlemek için, **Menü** > **Uygulamalar** > **Seçenek** > **Uygu. ayarları**'nı seçin.

Diğer kullanılabilir seçenekler arasında bulunanlar:

- **Sürüm güncelle** uygulamanın Web'den indirilebilen yeni bir sürümü olup olmadığını kontrol etmek içindir (şebeke servisi).
- **Web sayfası** varsa bir İnternet sayfasından (şebeke servisi) uygulama hakkında ek bilgi veya veri sağlamak içindir
- **Uygulama erişimi** uygulamanın şebekeye erişmesini kısıtlamak için kullanılır

# **Uygulama indirme**

Telefonunuz J2ME Java uygulamalarını desteklemektedir. Uygulamayı indirmeden önce telefonunuzla uyumlu olduğundan emin olun.

**© 2007 Nokia telif hakkıdır. Tüm hakları mahfuzdur. 45**

<span id="page-45-0"></span>**Web**

**Önemli:** Yalnızca güvenilir kaynaklardan gelen, örneğin Symbian Signed olan veya Java Verified™ testini geçmiş uygulamalar gibi uygulama ve benzeri yazılımları yükleyin ve kullanın.

Yeni uygulamaları ve oyunları farklı yöntemlerle indirebilirsiniz.

- **Menü** > **Uygulamalar** > **Seçenek** > **İndirilenler** > **Uygulama siteleri** veya **Oyun siteleri** seçeneğini seçin; kullanılabilir yer imleri gösterilir.
- Telefonunuza uygulama indirmek için, PC Suite'ten Nokia Application Installer uygulamasını kullanın.

Farklı servislerin kullanılabilirliği ve ücretlendirme ile ilgili bilgi almak için servis sağlayıcınıza başvurun.

Cihazınızda önceden yüklü bazı yer imleri veya linkler olabilir veya Nokia ile bağlantılı olmayan üçüncü şahıslar tarafından sağlanan sitelere erişime izin verebilir. Nokia bu siteler için herhangi bir onay vermemekte veya sorumluluk almamaktadır. Bu sitelere erişmeyi seçerseniz, güvenlik veya içerik ile ilgili olarak herhangi bir internet sitesinde alacağınız önlemleri almanız gerekir.

# **17. Web**

Telefonunuzun tarayıcısıyla çeşitli mobil İnternet servislerine erişebilirsiniz. Görünüm, ekran boyutuna bağlı olarak değişebilir. İnternet sayfalarının tüm ayrıntılarını göreyemeyebilirsiniz.

**Önemli:** Yalnızca, güvendiğiniz ve zararlı yazılımlara karşı yeterli güvenliği ve korumayı sunan servisleri kullanın.

Bu servislerin kullanılabilirliği, ücretlendirme ve talimatlar için servis sağlayıcınıza başvurun.

Tarama için gereken yapılandırma ayarlarını, servis sağlayıcınızın gönderdiği bir yapılandırma mesajı olarak alabilirsiniz. [Bkz. "Yapılandırma ayar servisi", s. 9.](#page-8-0)

Bir servisi ayarlamak için, **Menü** > **Web** > **Ayarlar** > **Yapılandırma ayarları** seçeneğini ve bir yapılandırmayı ve hesabı seçin.

# **Bir servise bağlanma**

Servis ile bağlantı kurmak için, **Menü** > **Web** > **Ana sayfa**'yı seçin; veya bekleme modunda, **0** tuşuna basıp tuşu basılı tutun.

Bir yer imi seçmek için **Menü** > **Web** > **Yer imleri** seçeneğini seçin. Cihazınızda önceden yüklü bazı yer imleri veya linkler olabilir veya Nokia ile bağlantılı olmayan üçüncü şahıslar tarafından sağlanan sitelere erişime izin verebilir. Nokia bu siteler için herhangi bir onay vermemekte veya sorumluluk almamaktadır. Bu sitelere erişmeyi seçerseniz, güvenlik veya içerik ile ilgili olarak herhangi bir internet sitesinde alacağınız önlemleri almanız gerekir.

<span id="page-46-0"></span>Son URL'yi seçmek için, **Menü** > **Web** > **Son web adresi**'ni seçin.

Bir servisin adresini girmek için, **Menü** > **Web** > **Adrese git**'i seçin. Adresi girin ve **Tamam**'ı seçin.

Servisle bağlantı kurduktan sonra, servis sayfalarını taramaya başlayabilirsiniz. Telefon tuşlarının işlevi, çeşitli servislerde farklılık gösterebilir. Ekranda görüntülenen yönlendirici açıklamaları izleyin. Daha fazla bilgi için servis sağlayıcınıza başvurun.

# **Görünüm ayarları**

Tarama yaparken **Seçenek** > **Diğer seçenekler** > **Görünüm ayarları**'ni, bekleme modunda **Menü** > **Web** > **Ayarlar** > **Görünüm ayarları**'ni seçin. Kullanılabilir seçenekler arasında bulunanlar:

- **Metin sarma** metnin nasıl gösterileceğini belirlemek için
- **Bildirimler** Tarama sırasında güvenli bir bağlantı güvensiz bir bağlantıya dönüşürse uyarı için **Güvenli olmayan bağlantı. bildirim** > **Evet**'i seçin.
- **Bildirimler** Güvenli bir sayfada güvensiz bir öğe olduğunda uyarı için **Güvenli olmayan öğelerde bildirim** > **Evet**'i seçin. Bu bildirimler tam olarak güvenli bir bağlantı sağlamaz. [Bkz. "Tarayıcı güvenli](#page-47-0)ği", s. 48.
- **Karakter şifreleme** Tarayıcı sayfası içeriğinin kodlamasını belirlemek için **İçerik şifreleme**'yi seçin.

### **Güvenlik ayarları Önbellek**

Önbellek, şifreler ve çerezler gibi verileri geçici olarak saklamak için kullanılan bir hafıza alanıdır. Şifre gerektiren gizli bilgilere erişmeye çalıştıysanız veya eriştiyseniz, her kullanımdan sonra önbelleği boşaltın. Çerez (Cookie), bir web sitesi tarafından telefonunuzun önbelleğine kaydedilen verilerdir. Çerezler, ön belleği temizleyene kadar saklanır.

Önbelleği tarama sırasında boşaltmak için, **Seçenek** > **Diğer seçenekler** > **Önbelleği boşalt**'ı seçin. Telefonun çerez almasına izin vermek veya bunu engellemek için, tarama yaparken **Seçenek** > **Diğer seçenekler** > **Güvenlik** > **Çerez ayarları**'nı; veya bekleme modunda **Menü** > **Web** > **Ayarlar** > **Güvenlik ayarları** > **Çerezler**'i seçin.

### **Güvenli bağlantı üzerinden komut dizileri**

Güvenli bir sayfadaki komut dizilerini çalıştırıp çalıştırmayacağınızı belirleyebilirsiniz. Telefon WML komut dizilerini destekler.

Tarama yaparken komut dizilerine izin vermek için, **Seçenek** > **Diğer seçenekler** > **Güvenlik** > **WMLScript ayarları**'nı; veya bekleme modunda, **Menü** > **Web** > **Ayarlar** > **Güvenlik ayarları** > **Güvenli bğl. üzerinden WMLScripts** > **İzin ver**'i secin.

```
Servis gelen kutusu
Web
```
Telefon, servis sağlayıcınız tarafından gönderilen servis mesajlarını alabilir (şebeke servisi). Servis mesajları, içinde kısa mesaj veya bir servisin adresi olabilecek bildirimlerdir (örneğin, haber başlıkları).

Bir servis mesajı aldığında **Servis gelen kutu.** klasörüne erişmek için **Göster**'i seçin. **Çık**'ı seçerseniz, mesaj**Servis gelen kutusu** konumuna taşınır.

**Servis gelen kutusu**'na daha sonra erişmek için, **Menü** > **Web** > **Servis gelen kutusu** seçeneğini seçin. Tarama sırasında **Servis gelen kutusu**'na erişmek için, **Seçenek** > **Diğer seçenekler** > **Servis gelen kutusu**'nu seçin. Tarayıcıyı etkinleştirmek ve mesajın tamamını indirmek için, mesajı ve **Al** seçeneğini seçin.

Servis gelen kutusu ayarlarını değiştirmek için, **Menü** > **Web** > **Ayarlar** > **Servis gelen kutusu ayarları** seçeneğini ve aşağıdakilerden birini seçin:

- **Servis mesajları** servis mesajlarını almak isteyip istemediğinizi belirlemek içindir
- **Mesaj filtresi** Yalnızca servis sağlayıcının onayladığı içerik üreticilerinden servis mesajı almak için **Açık**'ı seçin.
- **Otomatik bağlantı** Servis mesajı alındığında tarayıcıyı bekleme modundan otomatik olarak etkinleştirmek için **Açık**'ı seçin.**Kapalı** seçeneğini belirlerseniz, telefon tarayıcıyı yalnızca, bir servis mesajı aldığında **Al** seçeneğini belirlemeniz durumunda etkinleştirecektir.

# **Tarayıcı güvenliği**

Çevrimiçi bankacılık işlemleri veya alışveriş gibi bazı servisler için güvenlik özellikleri gerekebilir. Bu tür bağlantılar için, SIM kartınızda olabilecek güvenlik sertifikalarına ve güvenlik modülüne gereksiniminiz vardır. Daha fazla bilgi için servis sağlayıcınıza başvurun.

Güvenlik modülü ayarlarını görmek veya değiştirmek için, **Menü** > **Ayarlar** > **Güvenlik** > **Güvenlik modülü ayarları**'nı seçin.

### **Sertifikalar**

**Önemli:** Uzaktan bağlantılar ve yazılım yüklemelerinden kaynaklanan riskleri önemli ölçüde azaltsalar da sertifikaların, daha yüksek bir güvenlik düzeyi elde etmek için doğru bir biçimde kullanılmaları gerekir. Bir sertifikanın mevcudiyeti tek başına herhangi bir koruma sağlamaz; sertifika yöneticisinin, daha yüksek bir güvenlik düzeyinden yararlanılabilmesi için doğru, orijinal ve güvenilir sertifikaları barındırması gerekir. Sertifikaların kullanım ömürleri sınırlıdır. Sertifikanın geçerli olması gerekmesine rağmen "Sertifika süresi doldu" veya "Sertifika henüz geçerli değil" gösterilirse, cihazınızda yürürlükteki tarih ve saatin doğru olduğundan emin olun.

Üç tür sertifika vardır: sunucu sertifikaları, yetki sertifikaları ve kullanıcı sertifikaları. Bu sertifikaları servis sağlayıcınızdan alabilirsiniz. Yetki sertifikaları ve kullanıcı

<span id="page-48-0"></span>sertifikaları, servis sağlayıcınız tarafından sağlanan güvenlik modülüne de kaydedilebilir.

Telefonunuza indirilen yetkili listesini veya kullanıcı sertifikalarını görmek için, **Menü** > **Ayarlar** > **Güvenlik** > **Yetki sertifikası** veya **Kullanıcı sertifikası**'nı seçin.

Bir bağlantı sırasında, telefonla içerik sunucusu arasındaki veri iletiminin şifreli olması durumunda gösterilir.

Güvenlik simgesi, ağ geçidiyle içerik sunucusu (veya istenen kaynağın saklandığı yer) arasındaki veri iletiminin güvenli olduğunu göstermez. Ağ geçidiyle içerik sunucusu arasındaki veri iletiminin güvenliği servis sağlayıcı tarafından sağlanır.

### **Dijital imza**

SIM kartınızın güvenlik modülü varsa, telefonunuzla dijital imza yapabilirsiniz. Dijital imza, basılı faturalara, sözleşmelere ve diğer tür belgelere elinizle attığınız imza gibidir.

Dijital imza yapmak için sayfada, satın almak istediğiniz kitabın adı ve fiyatı gibi bir bağlantı seçin. İmzalanacak metin gösterilir ve boyut ve tarih bilgilerini içerebilir.

Başlık metninin **Oku** olduğundan ve dijital imza simgesi **güzlerildiğinden** emin olun. Dijital imza simgesinin görüntülenmemesi, bir güvenlik boşluğu olduğu anlamına gelir; bu durumda, (imza PIN kodunuz gibi) kişisel bilgileri girmeyin.

Metni imzalamak için, önce metnin tamamını okuyun, ardından **İmzala**'yı seçin. Metnin tamamı tek bir ekrana sığmayabilir. Bu yüzden, imzalamadan önce metni kaydırarak tamamını okuduğunuzdan emin olun.

Kullanmak istediğiniz kullanıcı sertifikasını seçin ve imza PIN'ini girin. Dijital imza simgesi kaybolur ve servis satın alma işleminizin onayını görüntüleyebilir.

# **18. SIM hizmetleri**

SIM kartınız ek hizmetler sunabilir. Bu menüye yalnızca SIM kartınız destekliyorsa erişebilirsiniz. Menünün ismi ve içindekiler kullanılabilir servislere bağlıdır.

SIM kart edinmek ve SIM kart servislerinin kullanımı hakkında bilgi almak için SIM kart satıcınıza başvurun. Bu, servis sağlayıcı veya başka bir satıcı olabilir.

SIM hizmetlerini kullanırken telefonunuz ve şebeke arasında gönderilen onay mesajlarını göstermek için, **Menü** > **Ayarlar** > **Telefon** > **SIM hizmeti işlemleri onayı** seçeneğini seçin.

Bu hizmetlere erişim, ücretli olabilecek mesajlar yollamayı veya bir telefon görüşmesi yapmayı gerektirebilir.

# <span id="page-49-0"></span>**19. Batarya bilgileri**

### **Şarj Etme ve Boşaltma**

Cihazınız güç kaynağı olarak, şarj edilebilir bir batarya kullanmaktadır. Batarya yüzlerce kez şarj edilip boşaltılabilir ancak sonunda yıpranacaktır. Konuşma ve bekleme süreleri, normal sürelere göre belirgin ölçüde kısaldığında bataryayı değiştirin. Yalnızca Nokia onaylı bataryalar kullanın ve bataryanızı yalnızca cihazınız için belirlenmiş Nokia onaylı şarj cihazlarıyla doldurun.

Değiştirilen batarya ilk kez kullanılıyorsa veya batarya uzun bir süre kullanılmadıysa, batarya şarjını başlatmak için şarj cihazını takmak sonra da çıkartıp yeniden takmak gerekebilir.

Kullanılmadığı zaman şarj cihazını, cihazdan ve elektrik prizinden çıkarın. Tam olarak şarj olmuş bir bataryayı şarj cihazına bağlı olarak bırakmayın çünkü aşırı şarj etme bataryanın ömrünü kısaltır. Tam olarak şarj edilmiş bir batarya kullanılmadan bırakıldığında zaman içinde boşalır.

Batarya tam olarak boşalmışsa, arama yapılabilmesi için şarj göstergesinin ekranda görünmesi birkaç dakika sürebilir.

Bataryayı amacı doğrultusunda kullanın. Asla zarar görmüş batarya veya şarj cihazını kullanmayın.

Bataryaya kısa devre yaptırmayın. Bozuk para, toka veya kalem gibi metal bir nesnenin bataryanın + ve – uçlarının doğrudan bağlantısına neden olması kazara kısa devreye yol açabilir. (Bataryanın + ve – uçları metal şeritler şeklinde görünür.) Bu durum örneğin cebinizde veya çantanızda yedek bir batarya taşıyorsanız ortaya çıkabilir. Uçlara kısa devre yaptırmak bataryaya veya kısa devre bağlantısına neden olan nesneye hasar verebilir.

Bataryayı sıcak veya soğuk yerlerde, örneğin yazın veya kışın kapalı bir araçta bırakmak bataryanın kapasitesini ve ömrünü azaltır. Her zaman bataryayı 15°C ve 25°C (59°F ve 77°F) arasında tutmaya çalışın. Bataryası sıcak veya soğuk olan bir cihaz, batarya tam olarak şarj edilmiş olsa bile geçici bir süre için çalışmayabilir. Batarya performansı, özellikle donma noktasının altındaki sıcaklıklarda sınırlıdır.

Bataryaları, patlama olasılığı olduğundan ateşe atmayın. Bataryalar zarar gördüklerinde patlayabilir. Bataryaları yerel düzenlemelere uygun bir biçimde atın. Geri dönüşüm olanaklarını değerlendirin. Bataryaları, evin diğer çöplerini attığınız gibi atmayın.

Hücreleri veya bataryaları sökmeyin veya parçalamayın. Bataryadan sızıntı olması durumunda, sıvının cilt veya gözlerle temas etmesine izin vermeyin. Bu gibi bulaşma durumunda, cildinizi veya gözlerinizi hemen bol su ile yıkayın ya da tıbbi yardım isteyin.

# <span id="page-50-0"></span>**Nokia orijinal batarya doğrulama kuralları**

Güvenliğiniz için daima orijinal Nokia bataryalarını kullanın. Orijinal bir Nokia bataryası aldığınızdan emin olmak için, bataryayı yetkili bir Nokia satıcısından satın alın ve aşağıdaki adımları uygulayarak hologramı inceleyin:

Bu adımların başarıyla tamamlanması bataryanın orijinalliğini tam olarak garanti etmez. Bataryanızın orijinal bir Nokia bataryası olmadığını düşünmeniz için herhangi bir nedeniniz varsa, bataryayı kullanmayın ve size yardımcı olmaları için en yakın yetkili Nokia servis veya satış noktasına götürün. Yetkili Nokia servis veya satış noktası, orijinal olup olmadığını anlamak için bataryayı inceleyecektir. Orijinal olduğu doğrulanamıyorsa, bataryayı satın aldığınız yere iade edin.

### **Hologramın orijinal olup olmadığını anlama**

- 1. Etiket üzerindeki holograma belirli bir açıdan baktığınızda Nokia'nın birleşen eller simgesini, başka bir açıdan baktığınızda "Nokia Original Enhancements" logosunu görmeniz gerekir.
- 2. Hologramın açısını sola, sağa, aşağı ve yukarı doğru değiştirdiğinizde her kenarda sırasıyla 1, 2, 3 ve 4 nokta görmeniz gerekir.

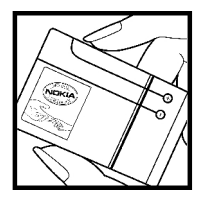

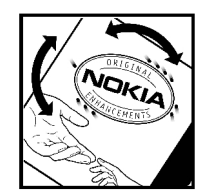

### **Bataryanız orijinal değilse ne olur?**

Etiketi üzerinde hologram olan Nokia bataryanızın orijinal bir Nokia bataryası olduğunu doğrulayamıyorsanız lütfen bataryayı kullanmayın. Size yardımcı olmaları için bataryayı en yakın yetkili Nokia servis veya satış noktasına götürün. Üretici tarafından onaylanmamış bataryaların kullanımı tehlikeli olabilir, düşük performansa yol açabilir ve cihazınızla donanımlarına zarar verebilir. Onaysız batarya kullanımı cihazla ilgili geçerli onay ve garantiyi de geçersiz hale getirebilir.

Orijinal Nokia bataryaları hakkında daha fazla bilgi edinmek için [www.nokia.com/](http://www.nokia.com/battery) [battery.](http://www.nokia.com/battery)

# <span id="page-51-0"></span>**Bakım ve onarım**

Cihazınız, üstün tasarım ve işçilik ürünü olup özenli kullanılmalıdır. Aşağıdaki öneriler cihazınızın garanti kapsamında kalmasını sağlayacaktır.

- Cihazı kuru tutun. Yağmur damlaları, nem ve her türlü sıvı ya da su buharı, elektronik devrelere zarar verebilecek mineraller içerebilir. Cihazınız ıslanırsa, bataryayı çıkarın ve yeniden takmadan önce cihazın tamamen kurumasını bekleyin.
- Cihazı tozlu ve kirli yerlerde kullanmayın ve saklamayın. Hareketli parçaları ve elektronik bileşenleri zarar görebilir.
- Cihazı sıcak yerlerde saklamayın. Yüksek sıcaklıklar, elektronik cihazların kullanım ömrünü kısaltabilir, bataryalara zarar verebilir ve bazı plastik parçaları eğebilir veya eritebilir.
- Cihazı soğuk yerlerde saklamayın. Cihaz tekrar normal sıcaklığına ulaştığında, cihazın içinde elektronik devre kartlarına zarar verebilecek nem oluşabilir.
- Bu kılavuzda belirtilen yöntemlerin dışında cihazı açmayı denemeyin.
- Cihazı düşürmeyin, üstüne vurmayın ya da sallamayın. Cihazın sert kullanımı, iç devre kartlarına ve hassas mekanik bileşenlere zarar verebilir.
- Cihazı silmek için kuvvetli kimyasallar, temizleme maddeleri ya da kuvvetli deterjanlar kullanmayın.
- Cihazı boyamayın. Boya hareketli parçaların yapışmasına neden olabilir ve bu parçaların doğru çalışmasını engelleyebilir.
- Kamera, mesafe sensörü ve ışık sensörü mercekleri gibi her türlü merceği temizlemek için yumuşak, temiz ve kuru bir bez kullanın.
- Yalnızca verilen anteni veya onaylı bir yedek anten kullanın. Onaysız antenler, modifikasyonlar veya ekler cihaza zarar verebilir ve telsiz cihazlara ilişkin düzenlemelere aykırı olabilir.
- Şarj cihazlarını kapalı mekanlarda kullanın.
- Rehber kayıtları ve ajanda notları gibi saklamak istediğiniz verileri daima yedekleyin.
- En iyi performansı almak üzere cihazı ara sıra sıfırlamak için, cihazı kapatın ve bataryayı çıkarın.

Bu öneriler, cihazınız, bataryanız, şarj cihazınız veya her türlü donanım için aynı ölçüde geçerlidir. Herhangi bir cihaz gerektiği gibi çalışmıyorsa cihazı servis için en yakın yetkili servise götürün.

# <span id="page-52-0"></span>**Çöpe atma**

 $\widetilde{\mathbb{R}}'$  Üründeki, belgelerdeki veya paketteki üzerinde çarpı işareti bulunan çöp kutusu simgesi, Avrupa Birliği dahilinde tüm elektrikli ve elektronik ürünlerin,

bataryaların ve akümülatörlerin kullanım süreleri sona erdiğinde ayrı bir atık grubuna dahil edilmesi gerektiğini hatırlatmak içindir. Bu ürünleri ayrımı

yapılmamış diğer belediye atıklarıyla birlikte atmayın.

Atıkların kontrolsüz bir biçimde atılmasından kaynaklanan, çevreye veya insan sağlığına gelebilecek zararları önlemek ve maddi kaynakların sürdürülebilir yeniden kullanımını teşvik etmek için ürünleri toplama noktalarına iade edin. Toplama bilgilerini ürün satıcısından, yerel atık toplama hizmeti yetkililerinden, ulusal üretici sorumluluğu kuruluşlarından veya bölgenizdeki yerel Nokia temsilcisinden edinebilirsiniz. Daha fazla bilgi için, ürün Eko-Bildirimi'ne veya [www.nokia.com](http://www.nokia.com) adresindeki ülkeye özel bilgilere bakın.

# **Ek güvenlik bilgileri**

# **Küçük çocuklar**

Cihazınız ve donanımları küçük parçalar içerebilir. Bunları küçük çocukların erişiminden uzak tutun.

# **Çalışma ortamı**

Bu cihaz, kulağa tutularak normal konumunda kullanıldığında veya vücuttan en az 2,2 cm (7/8 inç) uzaklıkta tutulduğunda radyo frekansına maruz kalma kurallarına uygundur. Bir taşıma kılıfı, kemer klipsi veya tutucuyla kullanıldığında, söz konusu ürün metal içermemeli ve ürünü vücudunuzdan yukarıda belirtilen uzaklıkta tutmalıdır.

Bu cihaz ile veri dosyaları veya mesaj iletimi için şebeke bağlantısının sağlıklı olması gerekir. Bazı durumlarda, veri dosyalarının veya mesajlarının iletimi sağlıklı bir bağlantı kurulana kadar ertelenebilir. İletim işlemi tamamlanana kadar yukarıdaki uzaklık talimatlarına uyulduğundan emin olun.

Cihazın parçaları manyetiktir. Cihaz metalik malzemeleri kendine çekebilir. Kredi kartları veya diğer manyetik depolama ortamlarını cihazın yanına koymayın; çünkü bu ortamlarda depolanan bilgiler silinebilir.

# **Tıbbi cihazlar**

Kablosuz telefonlar da dahil olmak üzere, telsiz sinyali yayan herhangi bir cihaz, yeterli ölçüde korunmayan tıbbi cihazlarla etkileşime neden olabilir. Bir hekime veya tıbbi cihazın imalatçısına danışarak dıştan gelen radyo frekansı enerjisine karşı yeterli derecede korunup korunmadıklarını öğrenin ve varsa diğer sorularınızı da sorun. Sağlık kuruluşlarındaki uyarıları dikkate alarak cihazınızı bu gibi yerlerde mutlaka kapatın. Hastaneler ve diğer sağlık kuruluşlarında, dıştan gelen radyo frekansı enerjisine duyarlı cihazlar kullanılıyor olabilir.

#### <span id="page-53-0"></span>**Ek güvenlik bilgileri**

### **İmplante tıbbi cihazlar**

Tıbbi cihaz üreticileri, potansiyel bir etkileşimi önlemek için, kablosuz bir cihaz ile kalp pili veya implante bir kardiyoverter defibrilatör gibi implante bir tıbbi cihaz arasında en az 15,3 cm (6 inç) uzaklık bulundurulmasını önermektedirler. Bu tür cihazları olan kisiler:

- Kablosuz cihazı, açıkken tıbbi cihazdan her zaman 15,3 cm (6 inç) uzaklıkta tutun.
- Kablosuz cihazı göğüs cebinde taşımayın.
- Etkileşim olasılığını en aza indirgemek için kablosuz cihazı, tıbbi cihaza göre ters taraftaki kulağınız ile kullanın.
- Etkileşim olduğundan şüpheleniyorsanız, kablosuz cihazı hemen kapatın.
- İmplante tıbbi cihazın üreticisinin talimatlarını okuyup bunlara uyun.

Kablosuz cihazınızı implante tıbbi cihaz ile kullanma konusundan herhangi bir sorunuz varsa, sağlık hizmeti sağlayıcınıza danışın.

### **İşitme cihazları**

Bazı dijital kablosuz cihazlar, bazı işitme cihazlarıyla girişime neden olabilir. Girişim olursa servis sağlayıcınıza başvurun.

# **Araçlar**

Radyo frekansı sinyalleri, motorlu araçlarda, doğru bir biçimde monte edilmemiş veya yetersiz şekilde korunan, elektronik yakıt enjeksiyon sistemleri, elektronik ABS sistemleri, elektronik hız kontrol sistemleri, hava yastığı sistemleri gibi elektronik sistemleri etkileyebilir. Daha fazla bilgi için aracınızın ya da aracınıza takılan donanımın üreticisi veya temsilcisine başvurun.

Cihazınızın servisi veya bir araca montajı yalnızca yetkili personel tarafından yapılmalıdır. Yanlış montaj veya servis tehlikeli olabilir ve cihaz için geçerli herhangi bir garantiyi geçersiz kılabilir. Aracınızdaki her türlü kablosuz cihaz donanımının doğru bir biçimde monte edilip edilmediğini ve doğru bir biçimde çalışıp çalışmadığını düzenli olarak kontrol edin. Yanıcı sıvıları, gazları ve patlayıcı maddeleri cihazla, cihazın parçaları veya donanımlarıyla aynı yerde bulundurmayın. Hava yastığı bulunan araçlarda, hava yastığının büyük bir güçle açıldığı unutulmamalıdır. Monte edilmiş veya taşınabilir kablosuz cihaz gibi nesneleri hava yastığı üstüne veya hava yastığının açıldığı alana yerleştirmeyin. Araç içi kablosuz cihaz doğru olmayan bir biçimde monte edilmişse ve hava yastığı açılırsa, ciddi yaralanmalar meydana gelebilir.

Cihazınızı uçakta yolculuk ederken kullanmanız yasaktır. Cihazınızı uçağa binmeden önce kapatın. Uçakta kablosuz cihazların kullanılması, uçağın çalışma sistemi için tehlikeli olabilir, kablosuz telefon şebekesini bozabilir ve yasadışı olabilir.

# **Potansiyel patlama tehlikesi olan ortamlar**

Potansiyel olarak patlama tehlikesi bulunan herhangi bir yerde cihazınızı kapatıp tüm işaret ve talimatlara uyun. Potansiyel patlama tehlikesi bulunan yerler, genellikle

<span id="page-54-0"></span>aracınızın motorunu durdurmanız istenen ortamlardır. Böyle yerlerdeki kıvılcımlar yaralanma, hatta ölümle sonuçlanabilecek bir patlama veya yangına neden olabilir. Benzin istasyonlarındaki benzin pompaları gibi yakıt ikmali yapılan noktaların yakınında cihazı kapatın. Yakıt depoları ve yakıt dağıtımı yapılan yerler, kimya tesisleri ya da patlama yapılan yerlerde kablosuz cihaz kullanımına ilişkin sınırlamalara uyun. Potansiyel olarak patlama tehlikesinin bulunduğu yerlerde genellikle uyarı levhaları bulunur, ancak bu levhalar her zaman kolayca görülemeyebilir. Bu yerler arasında, gemilerde güverte altları, kimyasal madde transferi veya depolama alanları ve havada tanecik, toz veya metal tozu gibi kimyasal madde veya parçacıkların bulunduğu alanlar sayılabilir. Bu cihazın yakınlarında kullanılabilip kullanılamayacağını belirlemek için likit petrol gazı (propan veya bütan gibi) kullanılan araçların üreticilerinden bilgi almalısınız.

### **Acil aramalar**

**Önemli:** Bu cihaz da dahil olmak üzere, kablosuz telefonlar telsiz sinyalleri, kablosuz iletişim şebekeleri, normal telefon şebekeleri ve kullanıcı tarafından programlanan işlevleri kullanarak çalışır. Bu nedenle, tüm koşullarda bağlantı garantisi verilemez. Tıbbi acil durumlar gibi çok önemli iletişimler için hiçbir zaman yalnızca bir kablosuz cihaza güvenmemelisiniz.

Acil bir arama yapmak için:

1. Telefon açık değilse açın. Yeterli sinyal gücü olup olmadığına bakın.

Bazı şebekeler, geçerli bir SIM kartın cihaza düzgün bir biçimde takılmış olmasını gerektirebilir.

- 2. Ekranı temizlemek ve cihazı aramalar için hazır hale getirmek için bitirme tuşuna gerektiği kadar basın.
- 3. Bulunduğunuz yerin resmi acil durum numarasını girin. Acil numaralar bulunduğunuz yere göre değişir.
- 4. Arama tuşuna basın.

Bazı özellikler kullanımdaysa, acil arama yapmadan önce bu özellikleri kapatmanız gerekebilir. Daha fazla bilgi için bu kılavuza bakın veya servis sağlayıcınıza başvurun.

Acil arama yaparken, gerekli tüm bilgileri olabildiğince doğru bir biçimde verin. Kablosuz cihazınız kaza mahallindeki tek iletişim aracı olabilir. İzin verilmedikçe görüşmeyi bitirmeyin.

# **SERTİFİKA BİLGİLERİ (SAR)**

#### **Bu mobil cihaz radyo dalgalarına maruz kalmayla ilgili kurallara uygundur.**

Mobil cihazınız bir radyo vericisi ve alıcısıdır. Uluslararası kurallar tarafından önerilen radyo dalgalarına maruz kalma sınırlarını aşmayacak şekilde tasarlanmıştır. Söz konusu kurallar bağımsız bir bilimsel kuruluş olan ICNIRP tarafından geliştirilmiş olup, tüm kişilere yaş ya da sağlık durumlarından bağımsız olarak koruma sağlayacak güvenlik sınırlarını içermektedir.

#### **Ek güvenlik bilgileri**

Mobil cihazlar için maruz kalma kuralları, Özel Massetme Oranı (Specific Absorption Rate) veya SAR olarak bilinen ölçü birimini kullanır. ICNIRP kurallarda belirtilen SAR sınırı ortalama olarak on gramlık doku üzerinde 2,0 watt/kilogram (W/kg) olarak hesaplanmıştır. SAR testleri, cihaz tüm frekans bantlarında onaylı en yüksek güç düzeyinde sinyal iletirken, standart çalışma konumlarında gerçekleştirilmiştir. Çalışır durumdaki bir cihazın gerçek SAR düzeyi maksimum değerin altında olabilir çünkü cihaz yalnızca şebekeye erişmek için gerekli gücü kullanacak şekilde tasarlanmıştır. Bu miktar, şebeke baz istasyonuna ne kadar yakın olduğunuz gibi bir dizi etmene bağlı olarak değişir. ICNIRP kuralları uyarınca cihazın kulağa tutularak kullanımı için öngörülen en yüksek SAR değeri 0,43 W/kg'dir.

Cihaz aksesuar ve donanımlarının kullanılması farklı SAR değerleri sonucunu verebilir. SAR değerleri, ulusal raporlama ve test standartlarına ve şebeke bandına bağlı olarak değişiklik gösterebilir. SAR ile ilgili daha fazla bilgiyi [www.nokia.com](http://www.nokia.com) sitesinde, ürün bilgileri bölümünden alabilirsiniz.

# <span id="page-56-0"></span>**Dizin**

### **A**

**açılış notu [34](#page-33-0) ahizesiz** Bkz. hoparlör **ajanda [42](#page-41-0) akış servisi [39](#page-38-0) arama [18](#page-17-0) arama aktarma [33](#page-32-0) arama bekletme [18,](#page-17-0) [33](#page-32-0) arama işlem kaydı [28](#page-27-0) arama kısayolları [18](#page-17-0), [28](#page-27-0) aramalar** seçenekleri [19](#page-18-0) **arayan kimliği [34](#page-33-0) ayarlar [29](#page-28-0)** arama [33](#page-32-0) duvar kağıdı [29](#page-28-0) ekran [29](#page-28-0) ekran koruyucu [29](#page-28-0) etkin bekleme [29](#page-28-0) geri yükleme [36](#page-35-0) güç tasarrufu [29](#page-28-0) güvenlik [36](#page-35-0) kısayollar [30](#page-29-0) mesajlar [25](#page-24-0) saat [30](#page-29-0) tarih [30](#page-29-0) telefon [34](#page-33-0) temalar [29](#page-28-0) tercihler [29](#page-28-0) uyku modu [29](#page-28-0) veri aktarımı [32](#page-31-0) yapılandırma [35](#page-34-0) yazı tipi boyutu [29](#page-28-0) zil sesleri [29](#page-28-0)

### **B**

**bas-konuş [42](#page-41-0) başlangıç sinyali [34](#page-33-0) batarya [50](#page-49-0)** şarj etme [13](#page-12-0) **batarya şarj durumu [15](#page-14-0) bataryayı şarj etme [13](#page-12-0)**

**bekleme modu [15](#page-14-0) bilgi mesajları [25](#page-24-0) BK** Bkz. bas-konu<sup>ş</sup> **boş durma modu [15](#page-14-0)**

### **Ç**

**çağrı [18](#page-17-0) çağrılar [18](#page-17-0) çerezler [47](#page-46-0)**

### **D**

**dijital imza [49](#page-48-0) dil [34](#page-33-0) donanımlar [35](#page-34-0) dosyalar [37](#page-36-0) döviz oranı [44](#page-43-0) durum göstergeleri [15](#page-14-0) duvar kağıdı [29](#page-28-0)**

### **E**

**ekolayzer [42](#page-41-0) ekran [15,](#page-14-0) [29](#page-28-0) ekran koruyucu [29](#page-28-0) e-posta [23](#page-22-0) etkin bekleme [16](#page-15-0), [29](#page-28-0)**

#### **F**

**fabrika ayarları [36](#page-35-0) FM radyo [40](#page-39-0)**

#### **G**

**galeri [37](#page-36-0) gerçek zamanlı aktarım [39](#page-38-0) gezinme [20](#page-19-0) giriş kodu [9](#page-8-0) görüntü basma [37](#page-36-0) göstergeler [16](#page-15-0) güç:tasarruf [15](#page-14-0) güç tasarrufu [29](#page-28-0) güvenlik kodu [9](#page-8-0) güvenlik modülü [9](#page-8-0)**

#### **Dizin**

#### **H**

**hafıza kartı [37](#page-36-0)** takma [12](#page-11-0) **hatsız modu [17](#page-16-0) herhangi bir tuşla cevap [33](#page-32-0) hesap makinesi [44](#page-43-0) hızlı arama [18](#page-17-0), [28,](#page-27-0) [33](#page-32-0) hızlı mesajlar [24](#page-23-0) hoparlör [19](#page-18-0)**

### **I**

**IM [25](#page-24-0) İ iletişim bilgileri [10](#page-9-0) indirilenler [9](#page-8-0) internet [46](#page-45-0)**

### **K**

**kamera [38,](#page-37-0) [39](#page-38-0) kartvizitler [27](#page-26-0) kaydedici [41](#page-40-0) kaydırma [20](#page-19-0) kısayollar [16,](#page-15-0) [30](#page-29-0)** kaydırma tuşu [30](#page-29-0) **kısıtlama şifresi [9](#page-8-0) klasörler [37](#page-36-0) konum bilgileri [28](#page-27-0) konumlama [28](#page-27-0) kronometre [45](#page-44-0) kulaklık [13](#page-12-0) kulaklıklar [13](#page-12-0)**

### **M**

**medya oynatıcı [39](#page-38-0) mesaj gönderme [22](#page-21-0) mesajlar** ayarlar [25](#page-24-0) sesli mesajlar [24](#page-23-0) **mesaj merkezi numarası [21](#page-20-0) metin modları [19](#page-18-0) metin tahmini girişi [20](#page-19-0) metin yazma [19](#page-18-0)**

**microSD kartı** takma [12](#page-11-0) **müşteri hizmetleri [10](#page-9-0) müzik çalar [39](#page-38-0)**

### **N**

**Nokia iletişim bilgileri [10](#page-9-0) normal metin girişi [20](#page-19-0) notlar [44](#page-43-0)**

### **O**

**operatör menüsü [36](#page-35-0) otomatik yeniden arama [33](#page-32-0) oyunlar [45](#page-44-0)**

### **Ö**

**önbellek [47](#page-46-0)**

#### **P**

**para birimi dönüştürme [44](#page-43-0) parçalar [14](#page-13-0) PC Suite [33](#page-32-0) PIN [9](#page-8-0) PictBridge [33](#page-32-0) PUK [9](#page-8-0)**

### **R**

**radyo [40](#page-39-0) rehber [26](#page-25-0)** hafıza [26](#page-25-0) Bkz. rehber **resim [38](#page-37-0) resim çekme [38](#page-37-0)**

### **S**

**sayaç [44](#page-43-0) sayı modu [19](#page-18-0) senkronizasyon [32](#page-31-0) sertifikalar [48](#page-47-0) servis gelen kutusu [48](#page-47-0) servis komutları [25](#page-24-0) ses kaydedici [41](#page-40-0) ses komutları [30](#page-29-0) sesle arama [18](#page-17-0)**

**sesli mesajlar [24](#page-23-0) ses mesajları [25](#page-24-0) ses netliği [33](#page-32-0) SIM** servisler [49](#page-48-0) **SIM kart [17](#page-16-0)** takma [11](#page-10-0) **SIM mesajları [25](#page-24-0) sinyal gücü [15](#page-14-0) sohbet mesajları [25](#page-24-0) spam filtresi [24](#page-23-0) stereo genişletme [42](#page-41-0)**

### **T**

**takma [11](#page-10-0) tarayıcı [46](#page-45-0)** güvenlik [48](#page-47-0) **taşıma kayışı [14](#page-13-0) telefon yazılımı güncellemeleri [34](#page-33-0) temalar [29](#page-28-0) tercihler [29](#page-28-0) tuş kilidi [17,](#page-16-0) [34](#page-33-0) tuşlar [14](#page-13-0) tuş takımı kilidi [17](#page-16-0)**

### **U**

**uçuş modu [17](#page-16-0) uçuş sorgusu [34](#page-33-0) UPIN [9](#page-8-0) USB veri kablosu [33](#page-32-0) uygulamalar [45](#page-44-0) uyku modu [29](#page-28-0)**

### **V**

**veri** aktarma [32](#page-31-0) **veri kablosu [33](#page-32-0) video klipler [38](#page-37-0)**

#### **W**

**web [46](#page-45-0) WML komut dizileri [47](#page-46-0)**

### **Y**

**yapılacak [43](#page-42-0)**

**© 2007 Nokia telif hakkıdır. Tüm hakları mahfuzdur. 59**

**yapılandırma [35](#page-34-0) yapılandırma ayar servisi [9](#page-8-0) yardım metni [34](#page-33-0) yazılım güncellemesi [10,](#page-9-0) [34](#page-33-0) yazı tipi boyutu [29](#page-28-0) yeniden arama [33](#page-32-0)**

### **Z**

**zil sesleri [29](#page-28-0)**